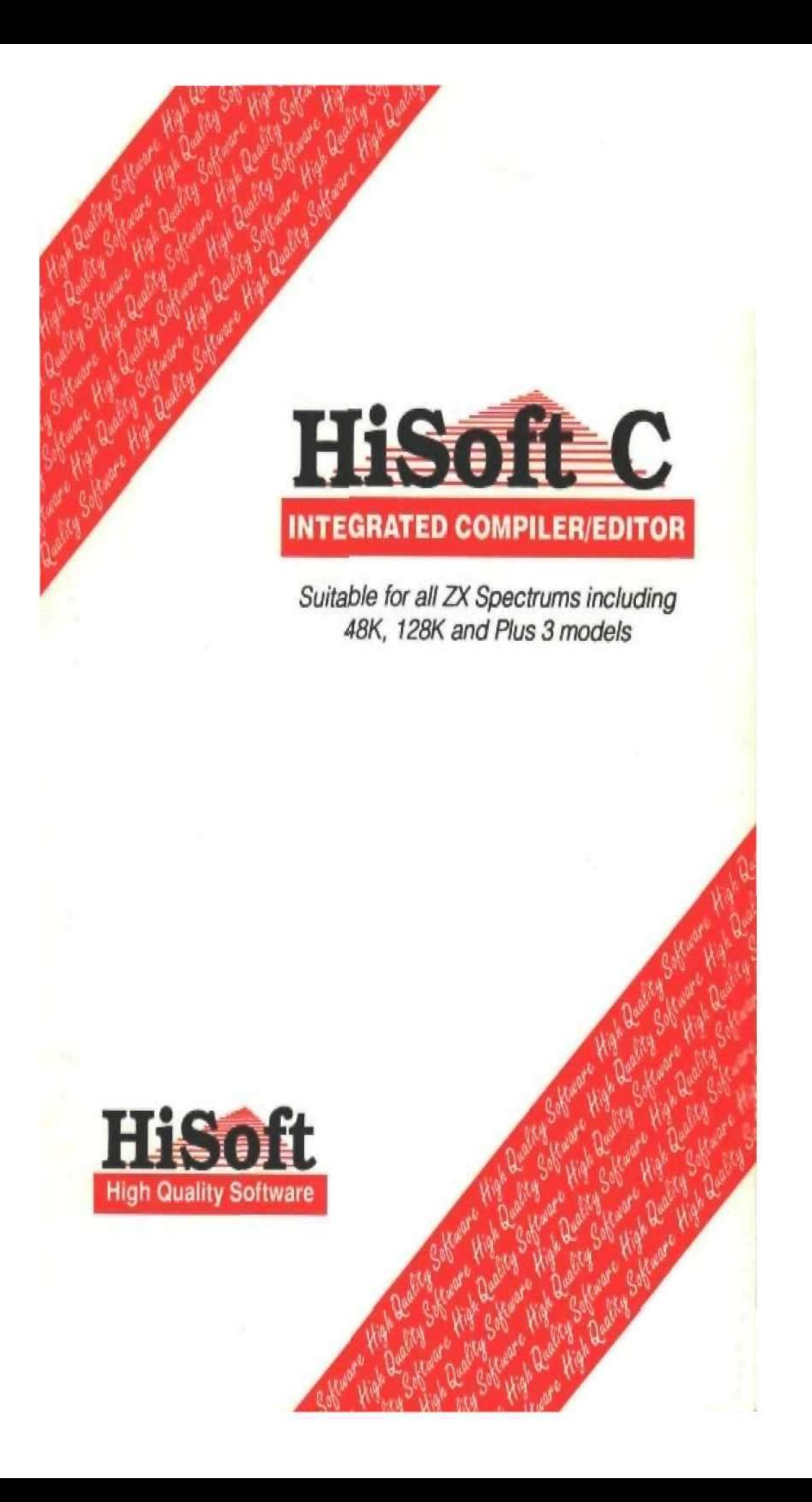

# **HiSoft C**

# ============================================= Fast Interactive Compiler for the Sinclair ZX Spectrum =============================================

System Requirements: Any ZX Spectrum Computer including the Spectrum +3

Copyright © HiSoft 1984 – 1990

Printing History: 1st Edition November 1984 Reprinted, frequently

2nd Edition February 1988 Reprinted July 1990

Set using an Apple Macintosh™ with Microsoft Word™ & Aldus PageMaker™

All Rights Reserved Worldwide, No part of this publication may be reproduced or Transmitted in any form or by any means, including photocopying and recording without the written permission of the copyright holder. Such written permission must also be obtained before any part of this nature publication is stored in a retrieval system of any.

It is an infringement of the copyright pertaining to HiSoft C and its associated documentation to copy, by any means whatsoever, any part of HiSoft C for any reason other than for the purposes of making a security back-up copy of the object code as detailed within this manual.

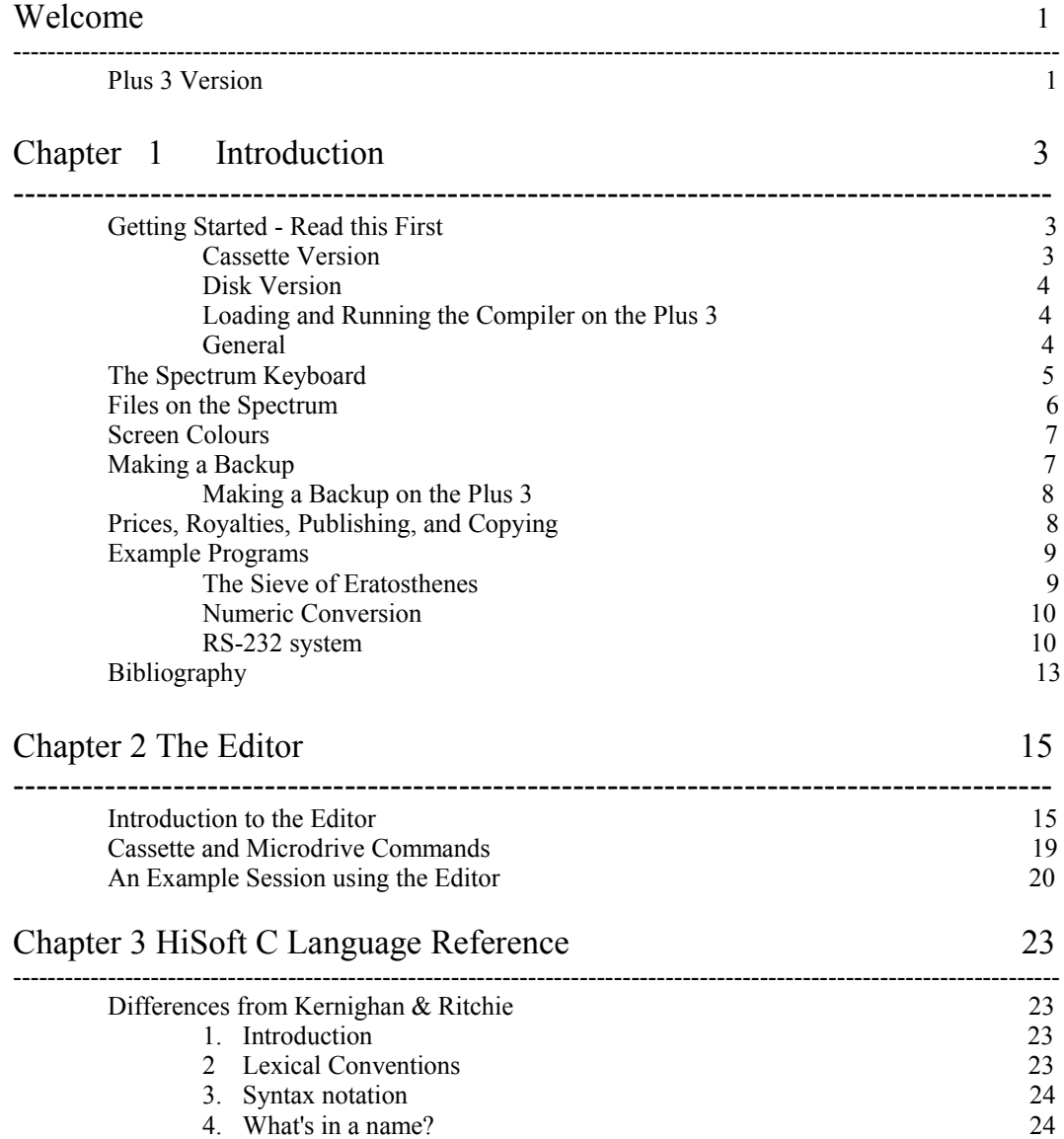

# Table of Contents

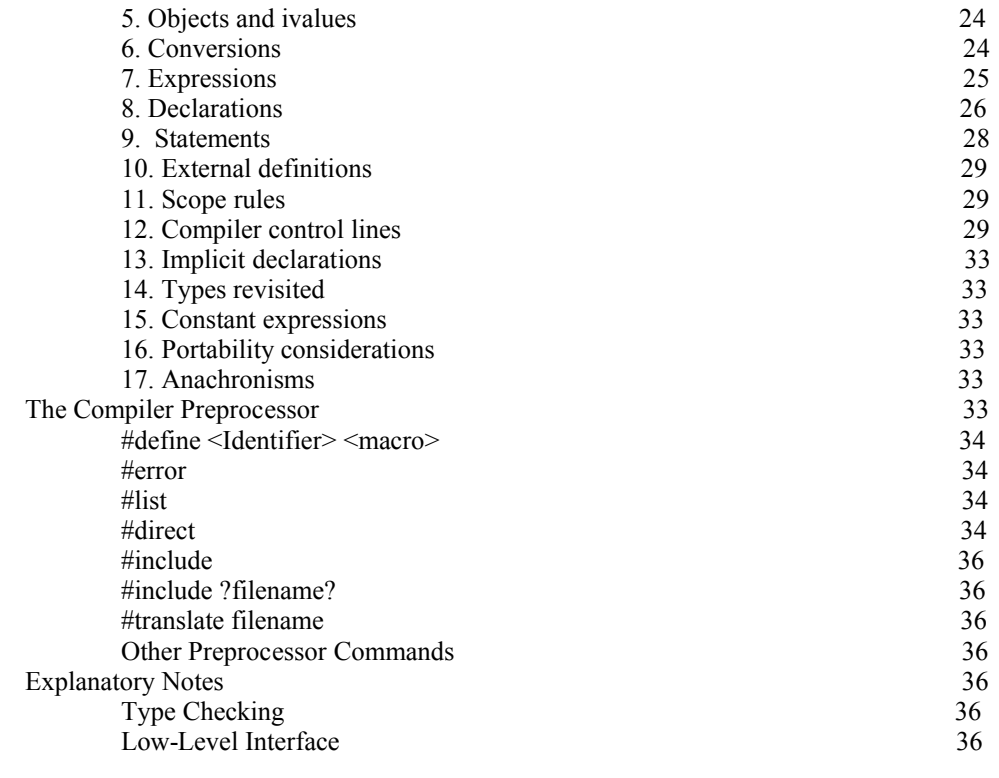

# Chapter 4 HiSoft C Standard Function Library 39

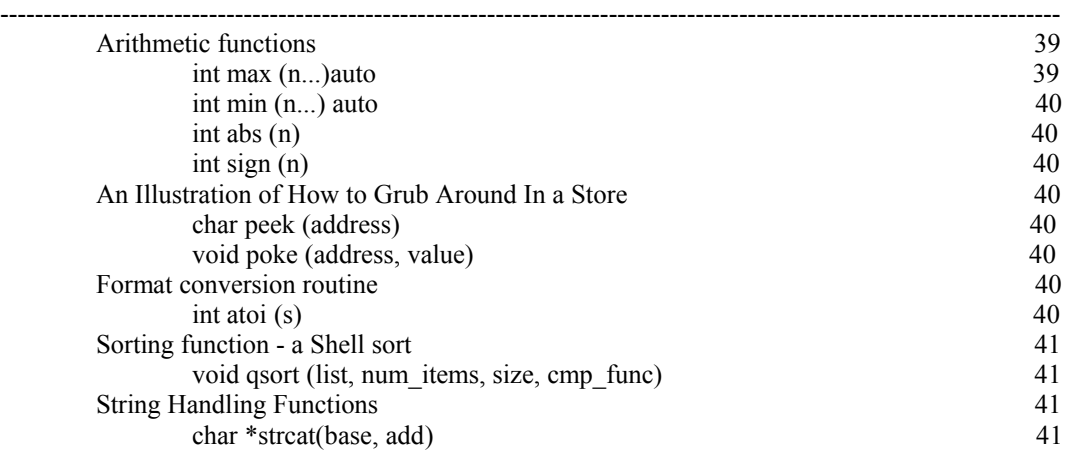

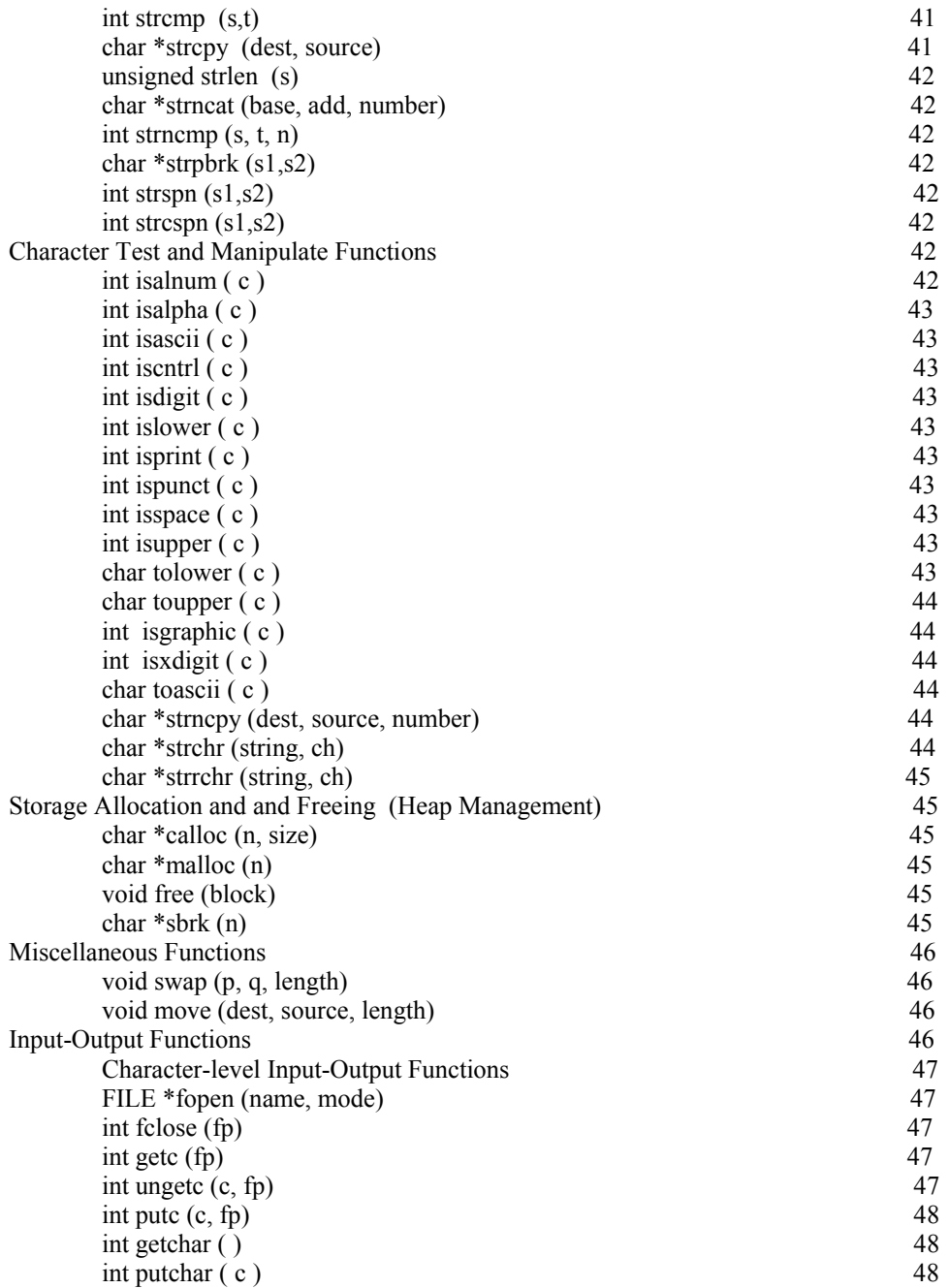

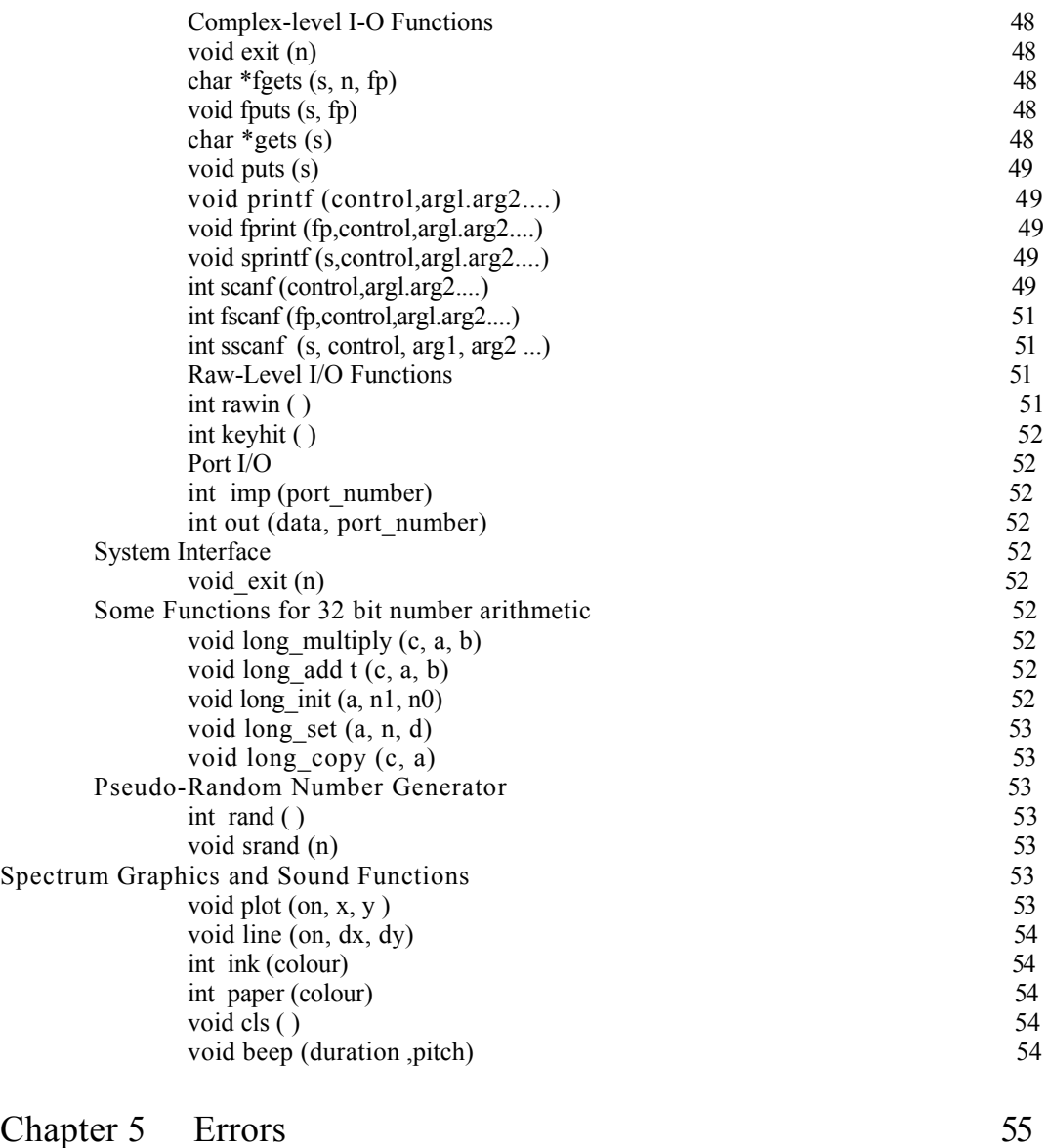

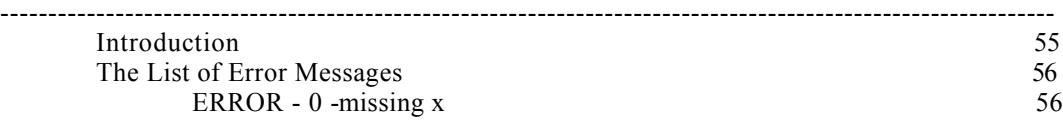

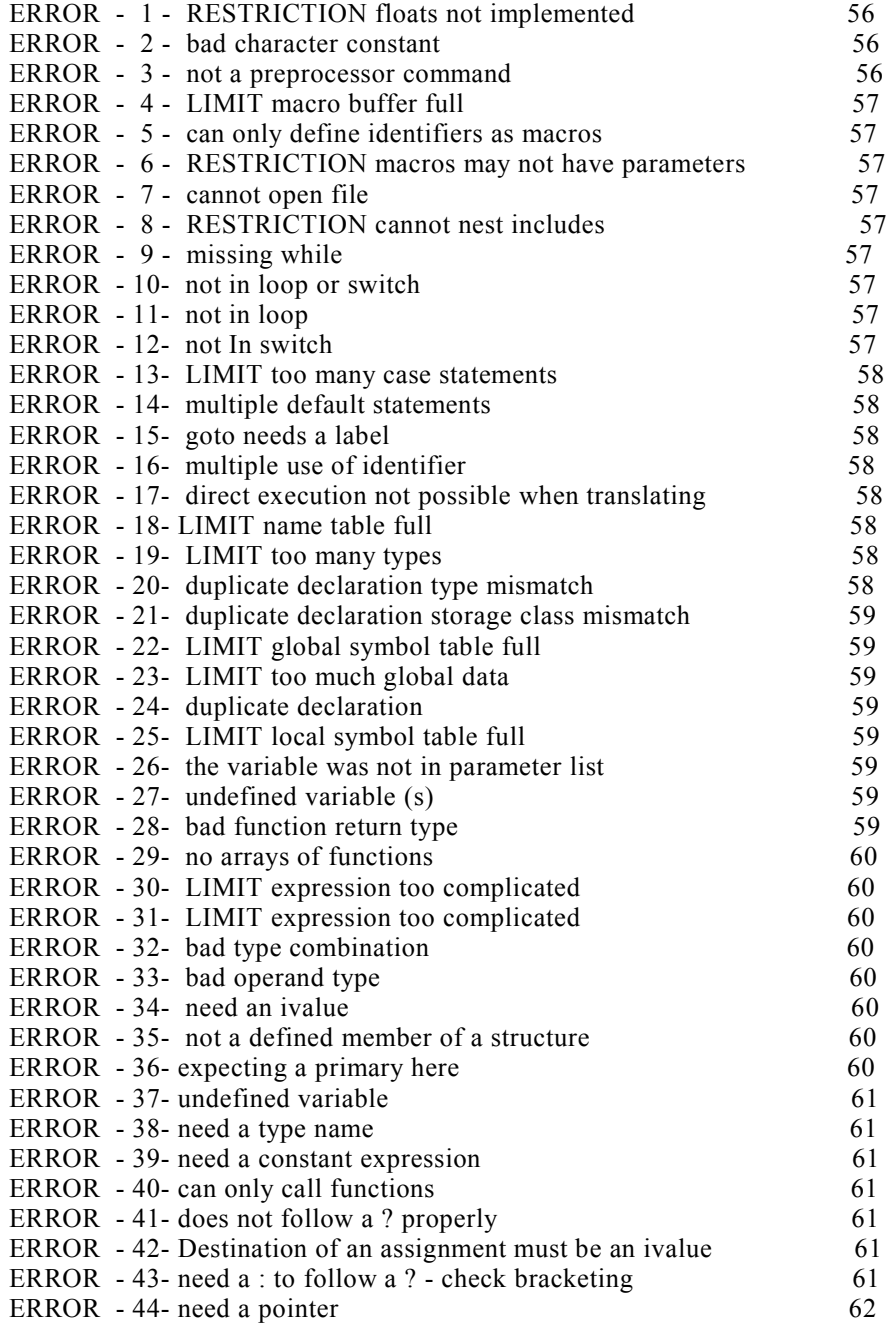

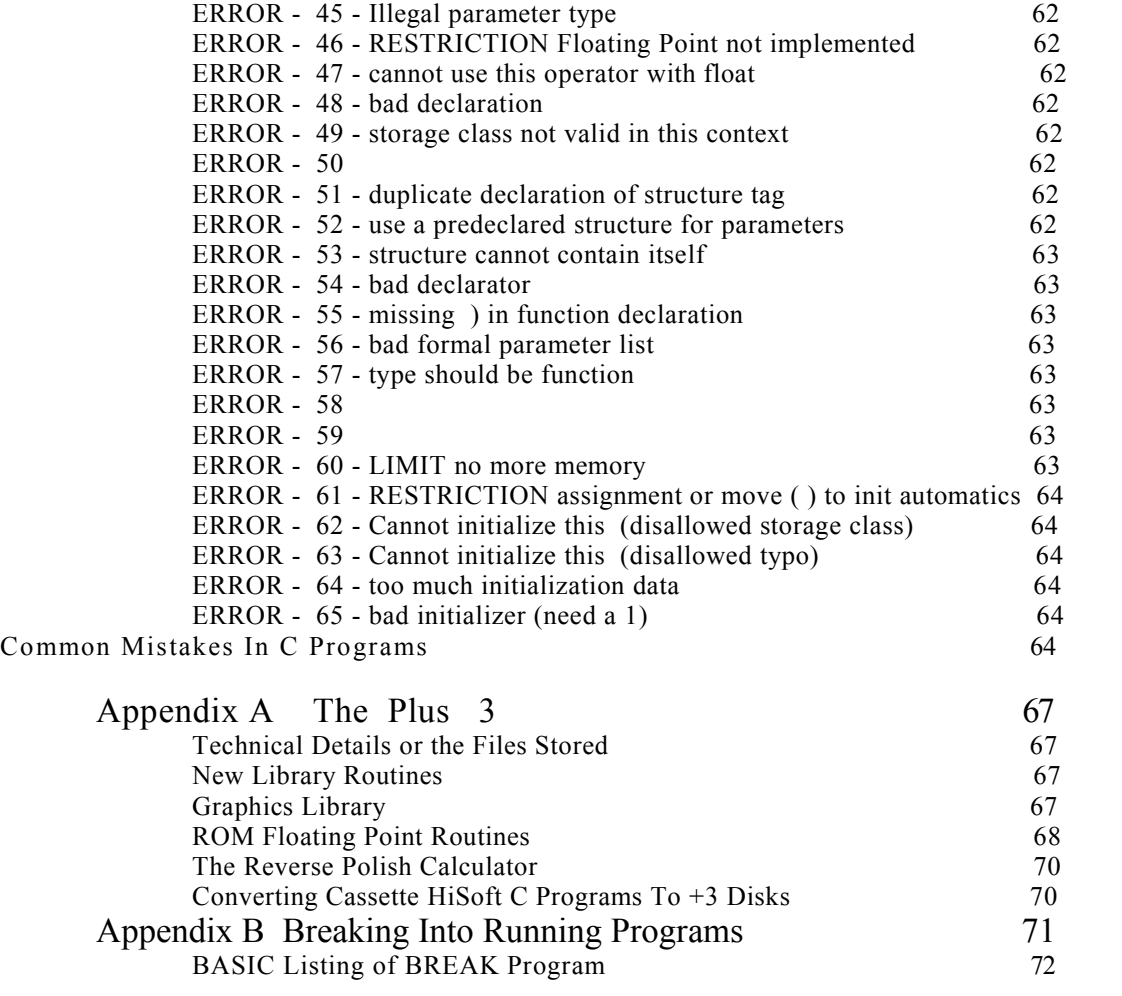

#### Welcome

Congratulations on buying the HiSoft C compiler. We hope that you will find a product that meets your needs and that you are pleased to have bought. We arc proud to have made another popular language available to many new friends.

We have tried to make this product useful, reliable, and easy-to-use and with your help we will constantly improve it in the future. Your comments will play a very important part in deciding what direction to follow in its development. We welcome any feedback, whether it is praise or criticism. We need to know which features you like, which you don't. and what new ones you'd like to see.

This C compiler is a substantial and complex program and whilst we hope that it is perfect we recognize that in practice there may be some teething troubles. We ask you in particular to take the trouble to write to or phone us with a clear description of any problems as soon as you can, so that we can find and fix as many as possible before the next version.

We will be offering our normal upgrade service as we produce new versions. In the meantime we wish you all the best and hope that you find as much pleasure and new knowledge in using the compiler as we have found in developing it.

# Plus 3 Version

The Plus 3 version of HiSoft C is supplied on disk. For details on the additions and changes relevant to the Plus 3, please see Appendix A.

# Chapter 1 Introduction

This manual describes an implementation of the programming language C on the Sinclair ZX Spectrum (48K. 128K and Plus 3 models).

The manual is divided into a number of chapters which each discuss one major aspect of the compiler This first chapter provides a general introduction. Following that is a chapter on the editor and how to create programs. The third chapter is a detailed description of the C dialect accepted by the HiSoft C compiler. in the fourth is a description of the extensive range of functions supplied with the compiler in the standard library. Finally there is a chapter devoted to errors - the messages they produce and how to find them.

The C Programming language is the title of a book by Brian Kernighan and Dennis Ritchie, which currently provides the only real definition of the language. It is also a good tutorial introduction to C. in the second capacity it is very useful to any user of C. and in the first capacity it is absolutely essential. This manual is written on the understanding that you have a copy of the book. Full details of the book are given in the Bibliography.

C Itself is a general purpose programming language that places the emphasis on concise programs and flexible expressions. The user is provided with little protection - it is possible to write elegant, powerful programs but it is also possible to write amazingly obscure bugs - this is what makes it so powerful.

The HiSoft implementation of C is a compiler designed with small home computers very much in mind. It creates a useful tool on a system that has only RAM and a cassette tape available. Other extras are also supported.

The key to providing a useful tool is the same as with other HiSoft language products. The compiler is based entirely in RAM. Together, with an editor, the source text which is being developed and the resulting machine code There is no intermediate pass through assembly language or linkers such as is normally found in C compilation systems. This means that program development can be very rapid indeed.

The implementation is designed to be as close to the definition given in the C Reference Manual as possible. The C Reference Manual is Appendix A of the Kernighan & Ritchie book mentioned above. There is a chapter in this manual - HiSoft C Language Reference Manual which describes in detail the differences between this implementation and the definition. There is one main omission - floating point arithmetic. There is an area of difference - linkage of modules. There are some minor differences for technical reasons. And there is a significant extension - direct execution.

Direct execution or statements has been provided in this implementation. It takes advantage of the immediate compilation to let the user type in c and execute it Straight away. Just like BASIC.

Getting Started - Read this First

Cassette Version

To start running the HiSoft C compiler, load the cassette into your recorder with the label COMPILER facing upwards and type. in normal Spectrum fashion:

LOAD "" [ENTER]

Press PLAY on the cassette recorder.

After the compiler has loaded it will ask you. Whether you want to make a copy on Microdrive. Type r. for the moment.

#### Disk Version

Firstly, make a copy of the disk we supplied you with and then put it away in a safe place: never use the original disk for programming, keep it as a master so that you will always be able to make a new copy if anything goes wrong. Now put your copy of HiSoft C in drive A and type: load "HISOFT C" [enter]

# Loading and Running the Compiler on the Plus 3

Reset your Spectrum +3 and enter +3 BASIC - Then type

LOAD "DISK"

and the compiler will be loaded and executed. We do not recommend running the compiler using Loader from the menu since if you attempt to exit to BASIC for any reason you are returned to the Loader rather than BASIC.

The +3 version uses standard +3DOS filenames: the use of drive letters is optional. Thus for example

p1,9999,test.c

will save the current program as test.c on the current drive (normally A:) but you can use say

g..m:myprog.c

To load a file from drive M.

The same names are used by both the compiler for #include and #translate and also by the library in the fopen routine. Note that you cannot use cassette directly from the compiler: but see below for how to convent tape source programs to disc.

#### General

After loading in the above way, the compiler will be executed automatically and will produce its sign-on message:

HiSoft C Compiler v1r3 copyright ( c ) 1984 HiSoft

Alter the sign-on message you will see a flashing cursor, and you can now type a C program. Try a short one (using [SYMBOL SHIFT] F for (and [SYMBOL SHIFT] G for)

main ( ) printf ("Hello world");

Now type [SYMBOL SHIFT] I [for End Of File] and the compiler will ask your Type y to run program:

Type y and you will set the program run and prompt you again You can rerun the program any number of times by typing y but this, time Just press [ENTER] and it will then go back to its sign-on message:

hello world

Type y to run program:

HiSoft C compiler v1.3 Copyright ( c ) 1984 HiSoft

You will probably now want to try a longer program (perhaps out of Kernighan and Ritchie) and to do that we suggest that you turn to the next chapter on using the editor, rather than typing straight to the compiler.

By now we hope that you have seen that the compiler is sitting just behind your keyboard and everything you type is sent straight to it. One thing that you will often want to type to the compiler is:

#include

to make it compile a program that you have created using the editor, or if you have put the program onto a tape as a file called fred then just type:

#### #include fred

When calm prevails again please read the chapters on the language and on the library  $*$  or at least skim through them so that you have a general idea what is there. You can read the chapter on errors when the need arises [of course you may never need it ...).

# The Spectrum Keyboard

The keyboard is used in lower-case mode all the time. Pressing one of the keys delivers the ASCII code of the corresponding lower case letter or the digit The space key is unaltered. However, pressing the [Enter] key delivers a value of 10 (corresponding to NEWLlNE or LINE-FEED) rather than a value of 13 (corresponding to CARRIAGE-RETURN). This is because C uses the NEWLINE character in as a line terminator rather than the CARRIAGE-RETURN \r.

Symbol shift is altered slightly: pressing [SYMBOL SHIFT] together with another key always delivers the ASCII code of the red symbol engraved on or by the key rather than the BASIC keyword.

This Includes the  $\leq$ ,  $\leq$  and  $\geq$  symbols on the Q M. and E keys which have been assigned values of 29. 31 and 30 respectively. They can be used in your programs instead of the two character combinations  $\leq$  =  $\leq$  and  $\geq$  =  $\leq$ 

[Symbol SHIFT] pressed with the I key returns the end-of-file value [EOF) -1 and is echoed as Chr\$ (137) on the display. This is used to terminate files typed in from the keyboard, particularly source which is input to the compiler.

On output to the display the value of 255 is made to produce a CHR\$ [137] symbol rather than the COPY keyword. This is so that if a program tries to output the C EOF value an obvious pattern results (C end-of-file. or EOF, has the value -1 and an attempt to output this causes it first to be truncated to 255).

[CAPS SHIFT] is also altered slightly Pressing [CAPS SHIFT] together with 6 normally delivers a value of 10 but this value is now delivered by the [ENTER] key: [CAPS SHIFT] and 6 now produces 16. The values delivered by pressing [CAPS SHIFT] together with 0 or 5 are reversed so that [CAPS SHIFT] 0 ([DELETE] delivers 8. whilst [CAPS SHIFT] 5 (cursor left) delivers 12.

# Files on the Spectrum

This section discusses the way in which HiSoft C has been fitted to the Spectrum and focuses on the input-output system which is the main part of the tailoring, we start out with a basic knowledge of the Spectrum and of the C input-output functions.

The functions provided in the standard library are modeled after those provided on Unix systems. Input and output in C is done serially via files. These files cover not only what is normally thought of as files [on tape, disc etc) but also input from the keyboard and output to the display.

Input and output on the Spectrum is organized in a similar way via streams The notable exception on the Spectrum is cassette tape, which has no stream. However the HiSoft C compiler provides access to the cassette in the same way as access to other devices, This goes some way towards making input and output appear to be device independent as far as the C programmer is concerned.

There are three standard files in a C program, These arc the standard input stdin, the standard output stdout and the standard error output stderr. These are assigned to the keyboard stream, the upper display screen and the upper display screen [again] respectively. Some translations are done on the characters.

Input and output to other devices is done to files using file-pointers. The file-pointers used for input and output in C are used to represent stream numbers on the Spectrum, They have type pointerto-file so that they are compatible with file pointers on other systems, but actually their value (as a bit pattern) is just the Spectrum stream number. Characters are input from the keyboard using the standard function getchar ( ) and output to the display using putchar ( c ). These correspond to getc (0) and putc (c, 0) respectively.

Before using putc or getc you must make sure that you have a file-pointer. You can use 0 as a filepointer for the display and keyboard as mentioned above. You can also use streams 1 for the keyboard/lower screen, 2 for the upper screen, and 3 for the printer

For cassette and Microdrive you must call fopen as described below to get the file-pointer. The filepointer for cassette will be a special one (16). For Microdrive it will be the highest unopened stream number {i.e. normally 15. and if that is already open then 14). In addition, you can open streams in some other way - from BASIC or by a machine code routine and then just pass the stream number to getc or putc Do not try this with cassette or Microdrive because the I/O system will get very confused!

All input and output on cassette at Microdrive (both referred to as tape} is done by programs at character level using the functions getc (fp) and putc (c,fp). The characters are collected into blocks by the C runtime functions before being put on the tape in a file. The input and output done by the compiler is done in the same way as by user programs so you can create or read C source files.

Before reading from or writing to tape it is necessary to call the standard library routine fopen (filename, mode). On output this constructs a header block and writes it to tape, whilst on input it searches the tape for a matching header block, getc and putc can then be used to read or write characters and finally fclose tidies up and writes the last block of an output file. The memory for a block buffer is also arranged by fopen and fclose.

When the system is about to write to cassette it changes the border colour to red for about five seconds before doing so. The cassette should be started in RECORD when this happens. On input a red border is displayed for about a second to indicate that the cassette should be started in PLAY. When the program has read a block, the cassette should be stopped so that the program can process the contents of the block, and then restarted when it requests the next block. The compiler is capable of compiling source from a block even if the cassette is left running.

# Screen Colours

The HiSoft C compiler uses the Spectrum temporary colour attributes to control the ink and paper colours on screen. These colours are set up from the permanent colour attributes when the compiler displays its sign-on message.

If you want to use a differently coloured screen (i.e. not black ink on white paper} then simply set up the colours that you want with INK and PAPER commands before loading the C compiler (or use the editor B command to get back to BASIC]. The INK and PAPER commands should not be embedded in a PRINT command.

# Making a Backup

Your cassette is supplied with a lifetime guarantee, so if you have any problems loading the tape or if the cassette is damaged just get in touch with us and we will exchange it for an identical working copy. Compare this with the guarantee that you get with your copy of Kernighan & Ritchie or with your Spectrum.

There are two sorts of copy which you might wish to make and we give details here. You may want to copy the function library so that you can change the functions or add new ones: and if you have Microdrives then you may well want a working copy on Microdrive.

The compiler will automatically ask you whether you want to make a working copy on Microdrive when you first load it from tape. Make sure that you have a formatted cartridge in Microdrive 1 and answer y to its question. The compiler will save itself onto Microdrive and then start up. You will see its sign-on message. When you want is reload the compiler from Microdrive you can do so by typing:

LOAD \*"m";1;"cc" or LOAD \*"m";2;"cc" etc

The function library is supplied as a normal C source text file, and you can use the compiler itself to make a copy. The function library comes in two parts: the header and the library proper. We start by making a copy of the header. Press [EDIT] ([CAPS SHIFT] and l) and then [ENTER]. You will now see the message edit: and the editor prompt >. We are going to read the library into the editors buffer and write it out again so at this stage turn the cassette over so that the label which says Library is uppermost, and rewind the cassette. Now type:

g.stdio.h [ENTER]

The border will turn red to warn you that the compiler is going to use the tape. Press PLAY on the tape recorder now. You will see the border flashing as the compiler reads in the function library header. Press STOP when the cursor reappears and the border Stops flashing, because there is another file on this side of the cassette. Now save the header by typing: pl,9999.stdio.h [ENTER] [to save to cassette - have a blank One ready) or:

pl,9999,1stdio.h [ENTER] [to save to Microdrive 1]

Wait until the cursor reappears again.

Now we will repeat this process to save the library itself; but first we need to clear the editors buffer so that there is room Type: dl,9999 [ENTER]

Now read the cassette file:

g.stdio.lib [ENTER]

Press PLAY and wait for the library to be loaded. Now save it by typing: pl, 9999,stdio.lib [ENTER] [to cassette] or: pl.9999,1;stdio.lib [ENTER] [to Microdrive]

and wait for the cursor again. That's it.

Keep the original tape that we supply since you will need it for any upgrades.

Making a Backup on the Plus 3

Before using HiSoft C please make a backup: don't use your master disc - if you destroy your master disc we will have to charge you for re-recording; It. First format a disk using. FORMAT "A:"

and then copy the files using

COPY "A:\*.\* X) 'B"

with the master disc in the drive and you will be prompted to swap discs when necessary. Now you can put the master disc away somewhere safe,

*YOU ARE ONLY ENTITLED TO MAKE ONE WORKING COPY.*

Prices, Royalties, Publishing, and copying

We are often asked by people whether they would have to pay royalties if they were to sell programs compiled by our compilers The answer is a resounding No! After all, that's what the compiler is for!

We are very happy for people to sell compiled programs and we wish you every success. We want to help you in every way we can. and are very happy to talk to you about products that you are writing. We may offer to publish the program for you. if we feel that it fits in with our range land is of a high enough quality!!. Or we may be able to suggest another publisher.

Any compiled programs will include our runtime routines, and we do require you to acknowledge our copyright of these on any programs that you publish. We'd also be very grateful if you mentioned that the program was written using our products.

What we don't like is theft We sell our products at prices that are very low compared with similar products on other machines. The only way that we can do this and continue to produce more products in the future is by selling in volume. So please don't make copies for other people. The ugliest form of this is copying for money -piracy. We will do everything we can to stop this. and would appreciate being told of any pirate copies that you act Finally. I would like to apologize to the vast, honest majority of our customers for belaboring this point Nuff said.

I would now like to make our own acknowledgment to Leor Zolman at BD Software. This compiler was originally written entirely in BDS C (and a good C it is). It has been rewritten in assembler to achieve the size, but there are still a few C functions left in there. The runtime support for those functions is copyright of Leor Zolman. The functions themselves are copyright of HiSoft,

# E x a m p l e P r o g r a m s

To demonstrate a few of the more basic techniques of C programming to the beginner, we have produced a few short example programs here which may be typed In, compiled and executed, or simply examined for reference. You may find stunt of the functions and techniques used may come in handy In more complex applications.

# The Sieve of Eratosthenes

This program uses the famous algorithm known as the Sieve of Eratosthenes to calculate all the prime numbers up to 3190. If you wrote a similar program In Spectrum BASIC you would be pleased at the dramatic speed Increase offered by C.

```
The listing of the Sieve program is on the next page.<br>/* SIEVE BENCHMARK from June 84 BYTE */
 /* compute primes using Sieve of Erastosthenes */
 #define NTIMES 10 /* number of times to run sieve */
 #define SIZE 8190 /* size of number array */
 #define FALSE 0
 #define TRUE 1
 char flag(SIZE+1);
 main()int i, j, k, count, prime:
   printf("%d iterations: ", NTIMES);
   for (i-1; i \leq NTIMES; i++) (
     count - 0;for (j=0; j \leq SIZE; j++)flag[j] = TRUE;for (j=0; j \leq 512E; j++)Ł
        if (flag[j] = TRUE) (
          prime = j + j + 3;for (k=j+prime; k <= SIZE; k += prime)
            flag[k] = FALSE; /* discard multiples */
          count++3
      ٦
   printf("id primes.\n", count);
```
# Numeric Conversion

This program is not particularly elegant but allows the user to enter a decimal number of up to five digits, which will subsequently be printed out in both hexadecimal [base 16] and binary [base 2], The readn function, which reads the decimal number in, is very unsophisticated and surprisingly easy to crash. If more than five digits are entered, or if one or more of the characters read in are not digits, then the results are quite unpredictable. Herein lies one of the golden rules of C - you can do literally anything, but any bugs are entirely your problem!

```
/*A program to convert a decimal number to hexadecimal and binary*/
main()int n;
  char b(17);
  printf("\nGive me a number: ");
  n=readn();
  binary(n,b);
  printf("\nThis is \* in hex and \s in binary\n", n, b);
int readn() /* reads in a decimal number of up to 5 characters */
  char s[5]:
  int i, c, total;
  i = 0;while ((c=getchar())!='\n')s[i \rightarrow -c]total=0;for (c=0; c< i; ++c)<br>total=total * 10 + s[c] -'0';
  return total;
binary (num, digits) /* converts a number to a binary string */
int num;
char digits[]; /* or char *digits; */
  int i, c;<br>for (i-15; i>-1; -1)c-num \frac{1}{1} << i; /* progressively divide by 2 */<br>digits[i] = c ?'1':'0';
  digits[16] = 0;
```
# RS-232 system

This program must be used as follows:

Before loading the C compiler, set the baud rate of the RS-232 using FORMAT 'baudrate' from Basic, and then open channel 4 to the serial line as follows:

OPEN#4;"b"

Now load the compiler and enter (or Load) this program. Once it has been compiled files may be sent and received along the RS-232 line as required.

This program is ideal if you create your source files on another machine, such as a QL or BBC Micro, and have no other way of sending the text to the Spectrum. Remember that if you ever leave the compiler and return to BASIC then you can return to the compiler without losing any text in memory by typing

RANDOMIZE USR 25200 and pressing [ENTER],

```
/* Send and receive files to and from the RS-232 line
The serial channel must be set up to #4 first */
#define FILE int /* Manifest constants for program */
#define EOF -1
#define UNIXEOF 4
#define CPMEOF 26
main() /* execution starts here */
  int c, 1, sw, ucof:char s(20);
 FILE *fp;
  do
  ŧ
   printf("Filename: ");
    1 - 0.7while ((c=getchar()) |= '(n') ){ /* read in filename until [ENTER] pressed */
     5[i+1-c;if (i--19) /* no more than 19 characters
      break:
    s(1) = \0; /* end of string marker */
    printf("\nPress:\n0) for read\n1) for write\n");
   printf ("Followed by [ENTER] \n\n") ;
    sw = getchar() - 0;if (sw)
      fp=fopen(s,"r"); /* open file for read only */
    else
      fp=fopen(s, "w"); /* open file for write only */
    while ((c=getchar())!='\n')/* Null statement to
    clear input buffer */
    if (fp--0) /* fopen returns 0 if error \frac{1}{2}printf("\nFile error!\n");
 while (fp=0);
 printf("\nPress:\n0) For Unix\n1) For CP/M\n");
 printf("\nend of file marker, then press [ENTER]\n\n");
```

```
c =getchar() - '0';if (c) /* determine end of file marker */
   ueof-CPMEOF:
 alse
    ueof-UNIXEOF;
 while ((c=getchar()) !='\n')
  /* Null statement to
 clear input buffer */
 if (sw)sendfile(fp, ueof): /* send file down line */
 else
    readfile(fp, ueof); /* read file from line */
 folose(fp); /* close file */
sendfile(fp,eofu) /* the definition of sendfile */
int fp, eofu;
 int c;
 printf("\nSending...\n");
 while ((c=getc(fp))!=EOF) /*read a character at a time until EOF*/
   putc(c, 4): /* print character to RS-232 */
 putc(eofu, 4); /* finish with end of file marker */
 printf("\nFile sent\n"); /* the end */
readfile(fp, eofu) /* the definition of readfile */
int fp, eofu;
 int c;
 printf("\nReading...\n");<br>while {(c=getc(4))!=eofu) /*read a character at a time until end*/
 if (c!=0) /* of file marker is received. IF character */
 ( /* is not zero then send to file */
   pute(c, fp);if (c -- '\n') /* convert line feeds to carriage returns */
      c = \sqrt{r}putchar(c); /* echo on Spectrum screen */
 printf("\nFile received\n"); /* the end */
```
These examples are small pieces of C programming designed to impart the flavour of the language. Once you have studied them and know how they work the whole world is open to you. Remember that there is just about nothing that you can't do in C!

#### B i b l i o g r a p h y

The C Programming Language Brian Kernighan & Dennis Ritchie Prentice-Hall 1978 ISBN 0-13-110163-3 Contains the essential C Reference Manual and is a useful tutorial text.

Learning to Program In C Thomas Plum Prentice -Hall 1983 ISBN 0-13-527847-3 A good tutorial book which starts from first principles,

The Complete Spectrum ROM Disassembly Ian Logan & Frank O'Hara Melborne House 1983 ISBN 0 86161 116 0 Indispensable if you want to call the Spectrum ROM routines.

Master Your ZX Microdrive Andrew Pennell Sunshine Books 1983 ISBN 0 946408 19 X A useful equivalent (to Logan & O'Hara for the Interface 1 ROM

C at a Glance Adam Denning Chapman & Hall ISBN 1-85058-035-9 An excellent beginner's tutorial book at a reasonable price (£8.95)-

# Chapter 2 The Editor

# Introduction to the Editor

The editor supplied with HiSoft C is a simple line-based editor designed to be easy to use and to give the ability to edit programs quickly and efficiently.

The editor allows you to work on a program without using cassette (or Microdrive) except when you want to save the program, This means that you can type in a program using the editor, then compile it and test its returning to the editor to correct it and add more features until your whole program is finished. The editor keeps the text of your program in memory and allows you to add more, or change what is there, or delete some. The compiler can then read and compile the text [by #Include]. The editor can also put the text onto cassette or Microdrive (by p) and reed it back (by g), The compiler is also able to read these files directly from tape or MICRODRIVE (by #Include filename).

In order to start using the editor when you are already using the compiler you should press [cap shift] and 1 simultaneously followed by the  $|ENTER|$  key (or [edit] on the Spectrum + and 128K machines]. You will see a vertical block when you press the [EDIT] key, and the message edit: when you press the [ENTER] key. followed by the editor prompt >.

There is a special way of entering the editor after an error message has been printed which makes it easier to correct mistakes. After the compiler has printed the error message it stops and waits for you to press a key. If you press the .[EDIT] key then the editor will perform an E command [edit line} on the last line compiled. You can make a correction immediately and carry on. You will go back to the compiler if you press any other key after an error message.

In response to the prompt you may enter a command line of the following format:

#### C N1, N2, S1, S2 followed by [ENTER]

for example, to replace fred by tom. in lines 1-50 of the file, you would type;

#### Fl,50,fred,tom [ENTER]

- C Is the command to be executed<br>N1 Is a number in the range  $\,1 3$
- Is a number in the range 1 32767 inclusive.
- N2 Is a number in the range 1 32767 inclusive.
- S1 is a string of characters with a maximum length of 20.
- S2 is a string of characters with a maximum length of 20,

Very few of the editor commands need or expect all five pans of a command line and in some cases most would be inappropriate anyway.

To return to the C compiler you should type C followed by [ENTER]. You can also exit to BASIC by typing B followed by [ENTER].

The editor uses line numbers in many of the commands. These line numbers are only used by the editor and are not stored in files on cassette or Microdrive, nor are they used by the compiler. Lines are given numbers automatically by the editor when it reads them from tape or when you type them in with the I command. It is therefore best to regard these line numbers as notional, provided only for your benefit when using the editor,

The comma is used to separate the various arguments (although this can be changed -see the S command) and spaces are ignored, except within the strings. None of the arguments are mandatory although some of the commands (e.g. the Delete command) will not proceed without N1 and N2 being specified. The editor remembers the previous numbers and strings that you entered and uses these former values, where applicable. If you do not specify a particular argument within the command line. The values of N1 and N2 are initially set to 10 and the strings are initially empty.

If you enter an illegal command line such as F-1,100, hello then the line will be ignored and the message Pardon? displayed - you should then retype the line correctly e.g. F1,100, hello. This error message will also be displayed if the length of S2 exceeds 20; if the length of S1 is greater than 20 then any excess characters are ignored.

Commands may be entered in upper or lower case.

The various commands available within the editor are described below - note that wherever an argument is enclosed by the symbols < > then that argument must be present for the command to proceed.

Text may be inserted into the text-file either by typing a line number, a space and then the required text or by use of the I command. Note that if you type a line number followed by [ENTER] (i.e. without any text) then that line will be deleted from the text if it exists.

Text is typed in lines, and each line can have up to eighty characters in it. If you get to the end of a screen line then the screen will be scrolled up and you may continue typing on the next screen line.

The (DELETE) ([CAPS shift: 0] key can be used to delete the character just to the left of the cursor, and can be pressed repeatedly to delete more characters [but not beyond the beginning of the text line]. The text is kept in memory and it is possible to fill up the memory. When this happens the compiler will produce a normal error message: ERROR 60

#### LIMIT: no more memory

To save memory you can put some of the text to cassette or Microdrive, or you can use the compilers #error feature to sacrifice the error messages, and then re-enter the editor.

Once some text has been created there will inevitably be a need to edit some lines. Various commands are provided to enable lines to be amended, deleted, moved and renumbered. Most commands are executed immediately, but the [EDIT] E command selects a particular line for further special editing commands:

# *INSERTTEXT Command: I m,n*

The editor will display line numbers, and you can type in text. The line numbers start with m and go up in steps of n. You enter the required text alter the displayed linenumber, using the various control codes if desired and terminating the text line with[ENTER].

When you have typed as many lines as you want, press [EDIT] ([Caps shift] 1) and if you enter a line with a line number that already exists in the text then the existingline will be deleted and replaced with the new line, after you have pressed [ENTER]. If the automatic incrementing of the line number produces a line number greater than32767 then the insert mode will exit automatically.

# *LIST TEXT ON THE DISPLAY Command: l,m,n*

This lists the current text to the display from line number m to Line number ninclusive. The default value for m is always 1 and the default value for n is always32767 i.e. default values are not taken from previously entered arguments. To list the entire textile simply use L without any arguments.

After listing a number of lines the list will pause and you can press [EDIT] to stop thelisting early or press any other key to continue the listing. The number of screen, lines listed on the display at once may be controlled by the K command below.

# *LIST LENGTH CONTROL Command: K,n*

K sets the number of screen lines to be listed to the display before the display ispaused as described in L above. For example use K5 if you wish a subsequent list toproduce five screen lines at a time. The editor starts off with a K value often. The Kvalue cannot be greater than 255.

# *WRITE TEXT TO PRINTER Command: W, m,n*

The W command causes the section of text between lines m and n inclusive to belisted on the printer. If both m and n are defaulted then the whole text-file will beprinted. You may hit the [break] key [[CAPS shift; and [Space] to abort the printing and return to the editor

*VIEW DEFAULTS Command: V*

The V command displays the current delimiter and the current values of the twodefault line numbers and the default strings N1, N2, S1 and S2. This is useful beforeentering any command in which you are going to use default values, to check that these values are correct.

The command also displays the start and end address of the text-file in decimal Thisis useful if you wish to save the tent from within BASIC. or if you want to see how much memory you have left after the text-file.

# *SET DELIMITER Command: S,d*

This command allows you to change the delimiter which is taken as separating the arguments in the command line. On entry to the editor the comma , is taken as thedelimiter this may be changed by the use of the S command to the first character of the specified string d. Remember that once you have defined a new delimiter it mustbe used [even within the S command! until another one is specified. Use V to discover the current delimiter. Note that the delimiter may not be a space.

# *RETURN TO THE C COMPILER Command: C*

When you have finished editing the text and want to compile it. Just type C and press [ENTER].

# *RETURN TO BASIC Command: B*

You can return to BASIC by typing B and [ENTER]. This can be useful if you want to open or close a stream (to the serial channel, for example) or load or save some data.To re-enter the C compiler afterwards type: RANDOMIZE USR 25200 [ENTER]

If you don't want to came back, but want instead to use BASIC, you will have to reset the Spectrum (or see the low-level Interface].

HiSoft ZX C User Manual **Page 17** November 2012 12:30 November 2013

# *DELETE LINES Command: D (m,n)*

All lines from m to n inclusive are deleted from the text-file. If  $m > n$  or less than two arguments are specified then no action will be taken; this is to help prevent careless mistakes, a single line may be deleted by typing dm,m [enter].

A single line can also be deleted by typing just its line number followed by [ENTER].

# *MOVE LINE Command: Mm,n*

This causes the text at line m to he entered at line n deleting any text that already exist there. Note that line m is left alone. So this command allows you to move a lineof text to another position within the textile. If line number m does not exist then no action is taken.

# *RENUMBER TEXT Command: N <m,n>*

Use of the N command causes the entire text-file to be renumbered with a first linenumber of m and in line number steps of n. Both m and n must be present and if the renumbering would cause any line number to exceed 32767 then the original numbering is retained.

*EDIT LINE Command: En*

Edit the line with line number n, If n does not exist then no action is taken: otherwise the line is displayed on the screen (with the line number), and the line number is displayed again underneath the line. The cursor appears after this line number and the special editing commands can then be used to edit the line:

=> ([CAPS SHIFT] 8 -not [symbol shift] E) step along to the next character on the line. You cannot step beyond the end of the line.

<= ([CAPS SHIFT] 5 - not [symbol SHIFT] Q]) step back to the previous character on the line. You cannot step backwards beyond the beginning of the line.

[ENTER] end the edit of this line keeping all the changes made.

Q QUIT the edit of this line ignoring all the changes made and leaving the line as it was before the edit.

R RESTORE the Line as it was originally, forgetting all changes made on this line.

L LIST the rest of the line being edited- You remain in the Edit mode with the cursor re-positioned at the start of the Line.

K KILL (delete) the character at the current cursor position.

Z delete all the characters from (and including) the current cursor position to the end of the line.

INSERT characters at the current cursor position. You will remain in this sub- mode until you press [ENTER] - this will return you to the main Edit mode with the cursor positioned after the last character that you inserted. Using [delete] within this sub-mode will cause the character to the left of the cursor to be deleted. In this mode the cursor changes to a \*

X this advances the cursor to the end of the line and automatically enters the Insert sub-mode described above.

Page 14 **Page 14 Page 14 Page 14 Page 14 Page 14 Page 14 Page 14 Page 14 Page 14 Page 14 Page 14 Page 14 Page 14 Page 14 Page 14 Page 14 Page 14 Page 14 Page 14 Page 14 Page 14 Pag** 

C CHANGE the character at the current cursor position and then step along to the next character. The next character that you type will overwrite those already in the line until you<br>press [enter] whence you are taken back to the Edit mode with the cursor positioned after press [enter] whence you are taken back to the Edit mode with the the last character you changed- The [DELETE] key just moves the cursor back one character in this mode. Whilst in Change mode the cursor changes to  $a + 1$ .

F FIND the next occurrence of the find string previously defined using the F command below. This sub-command will automatically end the edit on the current line (keeping the changes) if it does not find another occurrence of the find string in the current line. If an occurrence of the find string is d string in the current line. If an occurrence of the find string is detected in a subsequent line (within the previously specified line range) then the Edit mode will be entered for the line in which the string is found- Note that the text cursor is always positioned at the start of the found string-

S SUBSTITUTE the previously defined substitute string for the find string where the Cursor is and then search for the next occurrence of the find string. This, together with the F sub-command above. is used to step through the text-file optionally replacing occurrences of the find string with the substitute string.

*FIND STRING Command: F m,n,f,s*

Text in the line range m to n is searched for an occurrence of the string f - the find string. If such an occurrence is found then the relevant text line is displayed and the Edit mode is entered - see above. You may then use commands within the Edit mode to search for Subsequent occurrences of the string f within the defined line range or to substitute the string 5 [the substitute string] for the current occurrence of f and then search for the next occurrence off; see the E command above.

Note that the line range and the two strings may have been set up previously by any other command so that it may only be necessary to type F {ENTER].

# Cassette and Microdrive Commands

These commands use the same simple scheme as the compiler to distinguish between cassette files and Microdrive files. If you want to use a Microdrive file called - say - FRED which is on Microdrive 2 then put the drive number and a colon before the filename when giving commands thus; 2 :FRED

# *PUT TEXT TO CASSETTE OR MICRODRIVE Command: P m,n,s*

Text in the line range m to n is put onto cassette or Microdrive, using the filename specified by the string s. Remember that these arguments may have been set by a previous command. The line numbers are not put into the file. Before entering this command make sure that your tape recorder is switched on and in RECORD mode.

*GET TEXT FROM CASSETTE OR MICRODRIVE Command: G,,s*

The cassette or Microdrive is searched for a file with a filename of s. when found. it is loaded at the end at the current text.

Line numbers are attached to the lines of the file as they are read in, The line numbers go up in steps of 10- They start at 10 If there is no existing text and otherwise the text from tape is put at the end of the already resident text.

# An Example Session using the Editor

As a simple example of using the editor provided with the C compiler, we'll write a short program and attempt to compile it, We won't explain the program in too much detail here as it is not appropriate.

Load the C system and enter the editor by pressing [edit] followed by [ENTER]. You will be presented with a > prompt and a flashing L cursor. Type:

i10,10 [ENTER]

to start inserting text at line 10 with a line increment of 10. The line number is displayed on the screen along with a space and the cursor. Type in the lines below exactly as you see them, pressing the [enter] key at the end of each line. Blank lines are entered into the text-file by simply typing [ENTER] with no text.

```
10 /* An example editor session */
20
30 #define EOF -1;
40
50 main()
60 {
70
80
     int c, i, count, inword;
90
100
      char s(20);
110
120 static int fp;
130
140
      do
150
      \mathbf{f}160
                             ") :
        printf("Filename:
170
180
        i = 0;
190
        while ((c=getchar()) !- '\n')
200
         ₹
210
           S[1++] = C220
           if (i=19) break;
230
         ł
240
250
        s[i] = '0';260
270
         fp = fopen(s, "r");
280
        if (fp=m0)290
           printf("\nFile not found!\n");
300
310
      while (fp==0)
320
330
        count=inword=0;
340
```

```
350while ((c\text{-qetc}(\text{fp})) := EOF)360
           if (i=isspace(c))
370
           invord = 0; else if (inword == 0)380
390
400
410<br>420<br>430invord - 1;
              +-count:
           \ddot{\ }440
450
        fclose(fp);
460
470
        print ("\nWords: %d\n", count);
480 )
```
Now, this program contains four errors, three of which could be described as syntax errors. See if you can spot them before going any further.

Once the program is entered, leave INSERT mode by pressing [EDIT] and then return to the compiler by typing c and pressing [ENTER]. Now compile the program by typing #include and pressing [ENTER].

The first thing we see is that the compilation stops at the line containing the call to fopen with error 32 - bad type combination. Seasoned C programmers will immediately notice that the declaration of fp in line 120 is wrong - it should be a pointer, so we have to put an asterisk immediately in front of fp. To do this, re-enter the editor by hitting [ENTER] and entering the editor in the usual way. Now edit line 120 by typing;

#### E120 [ENTER]

The line appears on the screen along with its line number, and below this is the line number again followed by a flashing cursor. We want to step along the line and insert a \* before :p. so repeatedly press [CAPS SHIFT] B (or a E) until the cursor is directly below the f of fp. Now press i and watch the cursor change to a flashing \* to indicate INSERT sub-mode. Now type the asterisk and press [ENTER]- The cursor stays where it is but changes back to a flashing L again. Press [ENTER] again and the altered line is entered as it is displayed on the screen. The cursor returns to the main editor and the machine awaits another command.

Go back to the compiler (C and [ENTER]) and try compiling the program again. It progresses quite smoothly but suddenly stops with error 0 - missing ; right after displaying count. It does this because the while immediately above this line is the terminating condition of a do...while loop, and unlike simple while loops, there must be a semi-colon after the while condition. So we must edit this line. Use the E command to edit the line as before but rather than stepping along the line, press X. The cursor jumps straight to the end of the line and automatically enters INSERT submode. This is indicated by the cursor turning into a flashing \*, We can now insert characters at the end of the line, so type In a semi-colon and press [ENTER] twice to get back to the main editor.

Compile the program again. This time It stops at line 350 with error 0 missing ). Why? Well, this is a very obscure bug that frequently catches programmers out, especially if they are used to other languages like Pascal. It stems from the #define statement on line 30.

#define allows macros to be used in C programs. In this context a macro is any amount or text from the first separator after the identifier up to the next end of line marker. Whenever the identifier is used in the program. It is substituted for the entire macro text. This means that whenever we use EOF it is replaced by the rest of the line - -1.. This is where the problem lies the semi-colon after the -1 is confusing the compiler It shouldn't be there. So we'll have to edit it out

We're going to demonstrate a technique which is not at first sight the most obvious way to do the editing, but it is the quickest.

Use E30 [ENTER] to edit line 30, and then press x as before to enter the insert sub-mode at the end of the line. Now press [DELETE] [CAPS SHIFT] and 0) to delete the semicolon and press [ENTER] to leave the insert sub-mode and press [ENTER] once more to leave the edit mode, if we look at the line we set that it no longer has the offending semi-colon. so we can attempt compilation yet again!

It works! Or at least it seems to. Don't execute the program yet. but press [SYMBOL shift] I to indicate end-of-source-file to the compiler. Up springs another error message - error 27 undefined variable (s). The offending identifier is print on Line 470. It should of course be printf. Edit the line using  $E$  470 [ENTER] and insert the requisite f in the proper place using the techniques already discussed.

The final compilation now produces an error-free program - at least as far as the compiler is concerned - and it can be run by pressing [SYMBOL SHIFT] I followed by Y. k counts the words in a given file.

The other features of the editor are all in their turn useful and it is a good idea to experiment with it as much as possible. As the editor is such a powerful program-building tool, it is vital that you can use it with familiarity and ease.

# Chapter 3 HiSoft C Language Reference

# Differences from Kernighan & Ritchie

Note the following overriding restriction not otherwise mentioned . Floating point is not implemented, which means that use of types float and double will cause the error restriction: floats not implemented to be produced, and compilation will terminate.

#### 1 Introduction

HiSoft C is designed to be very close to the language described in the book The C Programming Language by Kernighan and Ritchie. That book is the reference work on C and we recommend that all users of HiSoft C should have a copy of it. Because it is recommended that all users of HiSoft C should have a copy of it. Because it is close to that definition of C, HiSoft C is also close to other dialects of C that exist which are also based on it. Other possible reference works are listed in the Bibliography In Chapter 1.

Most parts of the Kernighan and Ritchie book apply directly to HiSoft C and we do not repeat the full description here. This chapter describes the differences between HiSoft C and the language described in the C Reference Manual which is Appendix A of Kernighan and Ritchie. That Appendix is a concise definition at the language and this chapter is a concise definition of the differences. More explanation of some aspects is given elsewhere in the manual.

This chapter is given section numbers in just the same way as the C Reference Manual so that the comments here apply to the corresponding section in that book. Where the section heading is given with no comments HiSoft C is just as described in the book. We start now with the comments on section 1 ...

HiSoft C is implemented on the Sinclair ZX Spectrum computer and the Amstrad Z80 computers and CP/M machines which use the Z80 microprocessor.

2 Lexical Conventions

- 2.1 Comments
- 2.2 Identifiers (Names)

External identifiers are used only for forward declaration of the type of a function in HiSoft C. otherwise identifiers are just as described.

#### 2.3 Keywords

No differences- Note that keywords must be lower case.

#### 2.4.1 Integer constants

No differences, but note that long is the same as int (see 2.6).

2.4.2 Explicit long constants

- As for 2.4.1.
	- 2.4.3 Character constants
	- 2.4.4 Floating constants
	- 2.5 Strings
	- 2.6 Hardware characteristics

Z80

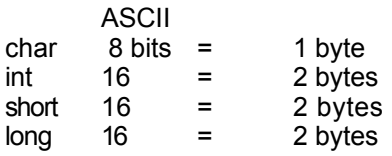

tool double range Note that short, long, int are all the same.

#### 3 Syntax notation

4 What's in a name?

There are two differences in the storage classes. The first is that register variables are always treated just like automatic variables because there are not enough registers available to allocate any to variables! The keyword register is accepted but ignored so there is actually no difference in the language which the HiSoft compiler accepts. The second difference is that all local variables must be declared at the head of a function body and may not be declared at the head of nested compound statements. This is not a serious restriction in practice and can be defended on the grounds of ease of understanding of programs - but it also helps keep the compiler small.

All the fundamental types are provided, but as noted above short is the same as int, as is long.

- 5. Objects and Ivalues
- 6 . Conversions

#### 6 . 1 Character and integers

Sign extension is not performed when converting characters to integers, so characters appear as integers in the range 0...255.

#### 6.2 Float and double

Floating-point numbers are not yet available so this section has no relevance.

Page 24 **HiSoft ZX C User Manual** 

6.3 Floating and integral

6.4 Pointers and integers

6.5 Unsigned

6.6 Arithmetic conversions

#### 7. Expressions

The compiler generally computes expressions from the inside-out and from left to right but. as stated in the reference manual, this should not be relied upon as it may change between releases of the compiler.

Integer overflows are ignored as are attempts to divide by zero. Floating point error handling, when implemented, will depend on that provided by the machine.

#### 7.1 Primary expressions

Function arguments are evaluated in left to right order and are pushed on the stack as they are evaluated. As the reference manual says, this order should not be relied upon. See the notes for section 7.

#### 7.2 Unary operators

The syntax of the type-conversion operator is different to that described In the reference manual, in order to simplify the compiler (and make the programs more readable). The operator has a name - CAST - and must be given a predefined type or a type def-name as argument; it will not accept an anonymous type-name such as (int  $\dot{a}$  ()). To move an exiting C program to this compiler, give the type a name in a typedef declaration and add the word cast before the parentheses. to compile a program using this syntax with another compiler define the word cast to mean nothing thus:

#### #define cast

The sizeof operator has a similar syntax and only accepts a predefined type or a type def-name. It will not accept an anonymous type or an expression.

So the syntax is.

unary-expression: cast ( type-specifier ) expression sizeof ( type-specifier )

These differences do not restrict the programs that can be written, but simply require them to be written in a particular style.

#### 7.3 Multiplicative operators

This compiler is like those described in the reference manual in that the remainder of a division operation has the same sign as the quotient. Thus truncation is towards zero.

#### 7.4 Additive operators

7.5 Shift operators

An arithmetic shift is performed when an int is right-shifted, so that the result has the same sign as the original A logical (zero-fill) shift is performed when an unsigned is right-shifted. HiSoft ZX C User Manual **Page 25** 

- 7.6 Relational operators
- 7.7 Equality operators

Just like most other compilers, the nil pointer (or null pointer) is actually 0 (zero) as well as conceptually so and in consequence pointers which may point at location zero in memory cannot be easily tested against NIL

- 7.8 Bitwise AND operator
- 7.9 Bitwise exclusive OR operator
- 7.10 Bitwise Inclusive OR operator
- 7.11 Logical AND operator
- 7.12 Logical OR operator
- 7.13 Conditional operator
- 7.14 Assignment operators

The compiler does not allow the assignment or pointers to Integers or vice-versaexcept for the assignment of 0 (zero) to pointers as NIL. This restriction is designed to make it less likely that the wrong value will be assigned to a pointer (e.g. missing \* or & operator) and thus less likely that the store is overwritten in consequence An explicit type conversion can be used to make pointers point at particular areas of memory:

typedef integer \* location ; location ptr ; ptr - cast ( location) 0xbc00 ;

7.15 Comma operator

The comma operator is not implemented.

#### 8. Declarations

In accordance with normal C programming style, any storage class specifier in adeclaration must come before any type specifier (s). So the syntax for a deci-specifier is:

deci-specifiers:

sc-specifier opt decl-specifiers type-specifier

# 8.1 Storage class specifiers

The extern specifier has a restricted use since there are no separate files. It is used in the special case of library functions of non-int type. These functions have not been defined when they are used in a program, because they will be defined when the library file is searched at the end of the program (see section 12.2]. However, their type must be declared before they are used otherwise they will be implicitly declared as function-returning-int. So an extern declaration must be made at the start of the program. This declaration is made in the library header file for the standard library functions. This declaration does not cause the function to be loaded from the library. only actual use of the function does that

The register specifier is accepted but ignored since the compiler has no registers available for variables.

# 8.2 Type specifiers

The specifiers: long and short are accepted but ignored. A long Int and a short int are thesame as an int (i.e. 16 bits).

#### 8.3 Declarators

- 8.4 Meaning of declarators
- 8.5 Structure and union declarations

Fields, often called bitfields, .are not implemented. It is necessary to use bitwise operators and shifts to access particular bits in a byte.

The names of structure, tags and members share the same name-space as ordinary variables so a structure cannot have the same name as an integer, for example.

#### 8.6 Initialization

Initializers are provided for static and external variables but not for automatic variables. The initialization of automatic scalar-variables should just be replaced by anassignment statement. The initialization of automatic aggregates (i.e. stack-based localarrays and structures) is not permitted in C: but HiSoft C provides move ( ) in the function library, and this can be used to initialize a local array or structure by copying the contents of a static array. Note that a static variable is preferable to an automatic one unless the function is recursive or space allocation dictates an automatic. A structure initializer is a series of constants which generate bytes like inline (see 9.14). They are not aligned on field boundaries. Initialization is performed each time thecomplete program is run. It is not performed in direct mode.

# 8.7 Type names

The only type names permitted are those of the predefined types, and those declared In a typedef declaration. Abstract declarators are not allowed. They can be replacedby a typedef declaration where they occur in existing programs, with a resulting increase in clarity and type security.

# 8.6 Typedef

#### 9. Statements

- 9.1 Expression statement
- 9.2 Compound statement

Declarations are only permitted at the head of a function body, and are not allowed inother compound statements.

- 9.3 Conditional statement
- 9.4 While statement
- 9 5 Do statement
- 9.6 For Statement
- 9.7 Switch statement

There can be no declarations at the head of the enclosed statement.

- 9.8 Break statement
- 9.9 Continue statement
- 9.10 Return statement
- 9.11 Goto statement
- 9.12 Labeled statement
- 9.13 Null statement
- 9.14 Inline Statement

HiSoft C provides the ability to incorporate machine code into C programs, A new type of statement (which looks like a function call) is used:

inline ( k1, k2, k3, );

k1, k2 etc is a list or constant expressions which will be put into the output code. An expression which has a value in the range 0 to 255 inclusive will cause a single byte in be generated and any other number will cause two bytes to be generated. Any constant expression may be used (see section 15) For example. to jump to location 0:

inline  $(0 \times C3, 0, 0)$ : /1 CxC3 is the Z80 JP instruction  $\frac{*}{ }$ 

or to call location 1601 (hex) with 3 m the A register (open stream 3 on a Spectrum]:

#define CHAN OPEN0x160: #define ld a with 0x3E #define call0xCD inline ( ld\_a\_with,3, call CHAN\_OPEN);

and to Store an input character in a global variable c:

#define ld\_mem\_from\_hl 0x22 inline ( call, getchar, ld\_mem\_from\_hl, &c);
Be careful when using this facility. Consult the low-level section in this manual to find out which registers need saving etc.

10. External definitions

# 10.1 External function definitions

There is an addition to the syntax of function definitions which provides a way of defining functions which take a variable number of actual arguments [these are calledvariadic functions). The reserved word auto can follow the function-declarator before the function-body i.e. between the  $f$   $(...)$  and the int arg;  $(...)$ .

The effect is to cause the compiler to place the number of bytes or actual arguments as an additional argument after the rest. The function can access this argument and use it to work out how many other arguments there were. The standard library functions min and max make use of this faculty and the source code in the library HEADER file stdio.h provides anexample of how to write such a function.

# 10.2 External data definitions

# 11. Scope rules

In HiSoft C an entire program is compiled at once so that there is no linkage of precompiled routines. A source library facility is provided instead and this is described in section 12.2.

#### 11.1 Lexical scope

Identifiers associated with ordinary variables and those associated with structure and union members and tags are not disjoint.

# 11.2 Scope of externals

# 12. Compiler control lines

# 12.1 Token replacement

Macro definition is limited to simple token replacement and no arguments arepermitted. #undef control lines are not implemented.

See the Preprocessor section (or details of allowed # commands.

# 12.2 File inclusion

Files may be included. the named file is searched for on the current device, so thetwo forms are identical. The " or <> brackets may be omitted. So the following control lines are all equivalent:

#include "filename" #include <filename> #include filename

In addition a library search facility is provided. A control line: #include ?filename?

causes the named file is to read and searched. The file should consist of a sequence of external function definitions. Each function will be compiled only if it has already been called in the program (i.e. if there is a forward reference to it.). So it is possible to have a library file of functions and automatically include only those that are needed by a particular program. Note that if some functions In a library (say f () call other functions in the library (say  $q$  () then f () should be. before g ( ). Otherwise it will be necessary to search the library again. For an example of this kind of library look at the standard function library delivered with the compiler.

Another variation, without a filename, is used to compile source that has beenprepared with the editor and is now in its memory text buffer:

#### #include

#includes can only be nested once because of limited file buffer space. So from direct entry level it is possible to #Include a program which in turn uses #Include for aheader file or for functions, but these files may not use #Include, Note that because there is only one cassette recorder, it is not possible to have one file on tape include another file on tape.

# 12.3 Conditional compilation

Conditional compilation control lines are not implemented. The library search facilityprovides a way to achieve conditional compilation.

#### 12.4 Line control

#line control lines are not implemented.

#### 12.5 Listing Control

There is an additional facility in HiSoft C to control the production of a listing by thecompiler. The compiler will normally produce A listing but:

#listwill turn it off. To turn It back on use: #list+

These commands nest. so that as long as an included file has an equal number of #list+and #listlines it will not affect the listing of a program that includes it.

#### 12.6 Direct Execution

There is an additional Feature in HiSoft C that permits the direct execution of statements compiled by the compiler. This is sometimes called immediate executionand is similar to typing a command in BASIC without a line number. A preprocessor control line is used to enable this feature:

#direct + and to disable it: #direct-

When in direct mode a sequence of statements is complied, instead of the normal sequence of external definitions. Note that after a statement has been executed, the result will not be apparent unless it is printed] So printf ("%x", 190 \*42): would be a useful statement to execute. However, any changes to global variables will remainso it might be sensible to execute count - 10; before some other statement. Notealso that global variables will not be initialized to zero.

### 12.7 Object Code Translation

The compiler normally compiles a program and expects it to be executed with the compiler still resident in memory. Often this will be contrary to requirements. as the program may be too large to co-reside or, more: usually, it may be intended as a standalone program which would normally be loaded and run by itself without the necessity of the compiler having been loaded first. Use of the preprocessor command:

#### #translate Object file\_name

allows: for this. instructing the compiler to save the program and all the required runtime routines to cassette or MICRODRIVE under the named file. This control line must appear at the Start of the program. See the section on preprocessor commands for more details.

# Example Stand-Alone Program

For this example it is assumed that you know how to use the editor and the compiler do not try this example until you have tried those in Chapter 1 and Chapter 2.

Supposing you had a "Hello World" program that looks something like this:

```
10 main ( )
20 {
30 printf ("Hello World!");
40}
```
and have saved it as the file hello.c either to cassette or Microdrive using the editor's p command:

pl, 9999,hello.c or pl,9999.2:hello.c

Provided that you know how to compile and run a program with the compiler present, a standalone version can he produced [using Microdrive 2 in this example) by adding an extra line:

HiSoft C Compiler 1.3 Copyright ( c ) 1984,6 HiSoft translate 2:hello.code #include 2;hello.c main ( ) { printf (Hello world!"); } [SYMBOL-SHIFT-I]

When you press [SYMBOL-SHIFT-I]. the compiler saves the stand-alone program to a file on Microdrive 2 called hello.code. It doesn't matter whether you save to a Microdrive or cassette. nor does it matter what the name of the output file is. Be careful, though; any file with the same name as the: code file to be produced will be overwritten.

The process of saving the object file unavoidable destroys the compiler in memory. The best it can do (which it does) is to immediately run the translated program; this immediately and rapidly illustrates the next two problems.

Firstly, you can't see the output. It actually takes place and the message is displayed • n the screen, but it is cleared from the screen almost immediately thereafter.

Secondly, the Spectrum does a full power-on reset. The reason for this is that after a program has run it isn't likely to have much to return to in the way of a BASIC program. It seems cleanest to do a complete reset. You can get around this if you know exactly what you are doing, as we shall see.

The translated program performs all the output that you ask for: if it is near the end of your program it will be cleared off the screen very quickly. The solution is simply to make the program wait for a while after the output has been, displayed. A few ways of doing this are shown below:

```
5 \frac{1}{2} sit forever in an infinite loop \frac{1}{2}<br>10 main ()
        main ( )
20 {
30 printf *(\text{"Hello World!");}<br>35 for (:):35 for \left(\begin{matrix} \cdot,\cdot \end{matrix}\right);
40 }
5 /* wait for a (not very long) while in a timed loop */
10 main()
20(25unsigned i:
 30<sub>2</sub>printf("Hello World!");
 35for (i=1; i; ++1); /* use nested loops for longer times */
 40 )
5 /* wait until the user says he's finished looking */
10 \text{ main}()20<sub>l</sub>30
        printf("Hello World!");
 33
        printf("\nPress a key when you have finished");
 36
        xawin();40 }
```
As explained above, the Spectrum memory may well be in a strange state after a translated C program has run. Any BASIC program that was there is likely to have been destroyed. That is why the C program resets the machine. If you know of a safe place to go when the C program finishes then just put an inline jump at the end of your program. For instance, inline (0xC3, 25200); will start the C program again.

12 8 Error Message Sacrifice

The compiler produces explanatory error messages when it detects an error in the program. These messages are held in memory. Larger programs can be compiled if this memory is released to the compiler, and there is a compiler control line, to do

#### #error

After this, errors will produce only the error number until the compiler is reloaded.

# 13 Implicit declarations

14 Types revisited

14 1 Structures end unions

14.2 Functions

14.3 Arrays, pointers, and subscripting

14.4 Explicit pointer conversion

Pointers are 16-bit Z80 memory addresses and can be converted to integers which are also 16 bit. There are no alignment restrictions since the Z80 Is a true byte addressed machine. Pointers are stored in the normal Z80 way with the least significant byte at the lower address.

#### 15. Constant expressions

The HiSoft C compiler evaluates expressions at compile-time rather than at run-time when it recognizes them to be constant. It recognizes individual constant operands and it recognizes that the result of an operator is constant when all its operands are, But it does not rearrange expressions so that while it will partially evaluate  $(1 + 2 + i)$  at compile-time, leaving  $(3 + i)$  to be calculated at run-time. it will not evaluate any of  $(i + 1 + 2)$  but will calculate  $(i + 1) + 2$ at run-time.

The compiler accepts as a case constant, or as an array hound, or as an inline, any expression which it recognizes as a constant expression.

16. Portability considerations

Function arguments are evaluated left to right

Character constants can only be a single character.

The characters in a string are allocated in order of increasing memory address, as are the elements of an array.

You are urged not to rely on unspecified features except where absolutely necessary. Details of many implementation considerations are given to increase understanding and for those uses where it is essential But that is not an invitation to rely on them For example it is stated above that function arguments are evaluated 'left to right' they may not be in the next version of the compiler!

#### 17. Anachronisms

The compiler does not support these Anachronisms

# The Compiler Preprocessor

This section gives details of the preprocessor part of the HiSoft C compiler. A preprocessor command is one which is preceded by a # sign. The preprocessor interface is not as clearly defined as the language itself, as different systems have different requirements. The commands currently supported in the ZX Spectrum implementation of HiSoft C are as follows:

#### *#define <identifier> <macro>*

This command allows for limited macro expansion, and is the means by whichconstants are defined in C programs. The test following the #define command isnormally a name which we would choose to use in place of a number or expression, such as EOF rather than -1. This is the  $\le$  identifier > part of the command. The  $\le$  macro > pact is the text with which the identifier is to be replaced whenever it is used in the main program. For example, if we had the following preprocessor commands at the head of a program #define EOF-1

# define maximum 1000

then whenever we used EOF or maximum in the program they would be replaced by -1and 1000 respectively. Remember that the whole of the text following the  $\le$  identifier> is used in the replacement so the very common error of putting a semi-colon after the <macro> part should be taken particular notice of. K we had typed

#### #define EOF-1;

then every occurrence of EOF would be replaced by -1; which is not normally what is required! Kernighan and Ritchie allow #define macros with arguments so if aprogram is transferred from another compiler, any macros with arguments should berewritten as functions. This implementation does not support #define macroarguments, and the #undef preprocessor command to make the compiler forget an earlier #define macro expansion is not available.

#### *#error*

This command effects a once-only removal of compiler error messages, releasing thespace taken up by these messages to the compiler. This would normally only be usedif a program were particularly larger Subsequent error detection will result in only the error number being reported rather than the full text

#### *#list*

This command is followed by either  $a + or a - sign$  and switches the compiler listing on or off as appropriate. These commands may of course be nested, so that thecommon practice of having a #list- at the start of a header or library file and a #list+ at the end of it has the desired effect.

#### *#direct*

This command is also followed by a mandatory + or - symbol and is used to turndirect execution mode on or off. The direct execution mode is almost certainly unique to the HiSoft C compiler and allows programs and functions to be tested as they are written. Once a #direct + command has been issued functions can be invoked, variables can be assigned to. loops can be run and any other statement can beexecuted. By typing a function name followed byanyparameters and a semi-colon thefunction will be executed. Normally this will only be useful when the function prints its result;

#direct + printf ("%u in hex is %\n", 3000,3000); #direct-

will print out the decimal and hex equivalents of 3000 onto the screen. #direct- isused to leave direct execution mode.

Remember that an attempt to invoke a non-existent function results in a jump to a random location, which almost certainly means that the machine will crash and the compiler will have to be reloaded.

#### *#include*

This command is probably most usefully seen as a command to initiate compilation,although its more precise effect is to include a specified file in the compilation of another. It has three major forms, as below:

#### #include

This compiles the program held as source text in the integral editors memory space. This program may itself contain further #include directives, but they will not be of this type.

#inc lude fi lename or # include "filename" or #include <filename>

This command causes the named file to be included in the current compilation,which may mean that the named file alone is compiled if it is issued as a stand-alonecommand. If the command forms part of another file then the named file will beincluded in the compilation of the calling file. A file included in the compilation of another may not itself contain further #include directives. All three forms given aboveare equivalent.

#### *#include ?filename?*

This variation of the command allows for library file inclusion. In many respects italso gives the user a conditional compilation capability, as it only compiles those functions in the named file which have been used somewhere in the main files.

The command would normally be the last instruction in a file, and its effect is to scan through the named library file looking for previously-invoked functions. When one is found it is compiled into the current program. This means that if one were using the standard library to provide certain functions for a program, it would not be necessary to separate all the functions used into a separate file and include that as normal. However, as the compiler only includes those functions which have been invoked but not defined, care must be taken to ensure that any library functions which make use of of other library functions are present in the library file before the subsidiary ones. In other words if a program uses a function f ( ) and this, function calls a further function  $g$  ( ). in which both f ( ) and  $g$  ( ) are in the library, then the definition of  $f(t)$  must occur before that of  $g(t)$ . The standard library supplied with HiSoft C is constructed in this way so no problems should, occur in its use.

#### *#translate filename*

This preprocessor command tells the compiler that the object code it produces by compiling your program is going to be used as stand alone code, so it must save theproduct of the compilation to tape or Microdrive under the filename given This command would normally only be given once a program has been fully tested, as there is little point in having a nonworking stand-alone program.

In normal operation the compiler stays in memory along with the object code which it is producing. In most applications this will be quite acceptable, but there are instances when it would preferable if the program could run by itself without theneed to load the compiler and compile the program before using it. If for example, one were producing a product intended for commercial sale, It would not be veryuseful unless it had the ability to run by itself, #translate gives it this power, and theresultant file is a machine code program which can be loaded and run by the normal use of load "filename" code and RANDOMIZE USR 25200 instruction.

# *Other Preprocessor Commands*

Although Kernighan and Ritchie mentions a few other preprocessor commands suchas #line and #undef. they are not supported in this compiler in most cases this is because they are not needed in the environment which the compiler produces.

# Explanatory Notes

These notes are provided to explain and motivate particular aspects of the Cprogramming language or of the HiSoft C compiler.

# *Type Checking*

Variables in C programs are each of a particular type, which may be one of the predefined types, or a user-defined type declared with a typedef declaration, or ananonymous type [e.g. int  $(*f()$ ) (1). The C compiler checks that the variables used in an expression are of compatible types in order to help detect programming errors. In C this checking is by a method known as structural equivalence. This means that two variables have the same type if their declarations have the same structure no matter where they are declared. This notion is also employed when operators such as ' [Indirection] and & [address] are applied. So for example if;

Int polar (2); typedef complex (2) ; complex z; int {\*ptr\_Cartesian) [2]:

then polar, r, and \*ptr\_Cartesian are all of equivalent types. This is different tosome other languages where they need to have the same named type to be equivalent or to be declared at the same place. Structural type equivalence is more flexible, but can lead to obscure bugs if misused and it is generallygood practice to give a name tocomplicated types by using typedef.

#### *Low-Level Interface*

This section gives some details of the code produced by the compiler, with particularreference to the store layout and use of the machine It is intended to help you interface other programs to C programs and in particular to help you make use of the in-line statement.

#### Source Format

C source is basically just a string of ASCII characters, divided into lines by NEWLlNEcharacters [10, often known as LINE-FEED]. There are no CARRIAGE-RETURN characters (13), although these will be accepted in a source file by the compiler, so other editors and even other computers can be used as tools with which to produce HiSoft C programs.

# *File Format*

Files are provided at the character level (i.e. fopen, getc, putc. fclose).

On cassette, files are stored as a sequence of data blocks which follows a header block. The header block is a normal Spectrum header The data blocks are each 514 bytes long, comprised of a character count in the first two bytes and up to 512characters in the remainder of the block. The top bit of the character count is set to indicate the last block in the file.

Normal Spectrum CODE files are used on Microdrive, except that a start address andlength of 0 are used. This means that most of the extended cataloging programs available for the ZX Spectrum Microdrives will return a file length of zero.

The, compiler, and compiled programs, can open any type of Microdrive file for reading. This is done automatically.

#### *Function Linkage and the Stack*

The Z80 processor stack [SP] is used for function linkage and local variables. The caller evaluates each argument in left-to-right order and pushes them on thestack in turn before calling a function (so the last argument is on the top of thestack). There must exactly as many arguments as the function expects. The caller then enters the function with a CALL instruction to the start of the function.

The called function then takes over and it first pushes the IX register on the stackand loads IX with the current value of the stack pointer (SP). Space is then allocated for any automatic local variables by decrementing SP. The function now executes,using IX to access the arguments and its locals. Finally it recovers the previous value of IX [for the caller), salvages the return link, and discards the local variables, linkage, and arguments from the stack.

The result of the function is returned in HL and also In BC.

There is a variation on this mechanism, which is used, for variadic functions [i.e. those that take a variable number of arguments]. In this case, after pushing all the arguments on the stack, the caller pushes the total number of bytes of arguments Including two bytes for the total itself- This total appears as the last argument to the called function. The called function can use the total to access its other argument! and must use it to discard the arguments from the stack before returning.

#### *Register Usage*

Neither the compiler nor the compiled code use the alternate register set, the IYregister, or the I or R registers. These registers are used by the Spectrum I/O system and in particular the IY register must always point at ERR\_NR.

The compiler and the compiled code run with interrupts enabled.

The stack pointer (SP) is used normally and stack discipline should be observed. The IX register is used as a frame-pointer as described above. The HL register is used to return the value of expressions and particularly function results. The BC, DE, A and Fregisters are used as general working registers.

#### *Data Storage*

There are three kinds of data storage; constant, static, and automatic. Storage for constants is allocated inline with the generated code: this includes numbers, characters, and strings.

Static storage is used for global (external) variables and for all static variables. This storage is allocated starting at the top of memory at RAM-TOP and working downwards. The stack is below the static storage, and is moved down when necessary to keep it so. Static storage is accessed directly by addresses in the compiled instructions.

Automatic storage is used for automatic local variables, arguments and functionlinkage, and temporary working store. It is allocated on the stack and accessed usingSP and IX

Storage for individual variables is allocated in the same way. regardless of whetherautomatic or static storage is used. First is storage for the basic types, then forderived types:

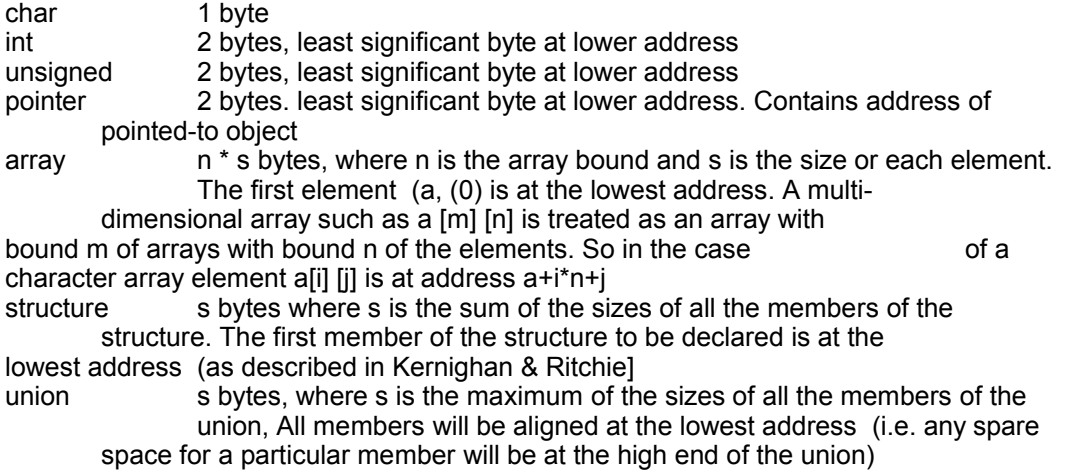

# *Memory Layout*

The compiler and stand-alone programs, translated using the compiler all load at25200 and are entered there also. This address leaves space below the compiler for two Microdrive channels, or one Microdrive channel and a cassette pseudo-channel. There is also room for a very small BASIC program

The compiler will use store up to RAM-TOP. and it moves RAM-TOP down beneath itselffor protection. This means that it is necessary to CLEAR to a larger value if you want touse the Spectrum for BASIC again after leaving the compiler.

Translated programs use the memory between 25200 and the RAM-TOP value which was set before using the compiler to translate the program. However, these programs donot move RAM-TOP themselves.

# Chapter 4 The HiSoft C Standard Function Library

This chapter of the HiSoft C Reference Manual describes the functions that areprovided with the compiler.

The function library provided with a C compiler is very important since it adds to thepower of the Language. This library, like those or most other compilers. is patternedafter that of the Unix C compiler. Many of the functions are also described in Kernighan & Ritchie (some In great detail). The library also serves to illustrate some of the features of the language, and of course includes many functions which take advantage of the ZX Spectrum's graphics and sound capabilities.

The descriptions of related functions are grouped together and there is also an index of all functions. The library comes in three parts: the built-ins, the header, and the library proper.

The built-ins are functions which are in the run-time package for efficiency and aretherefore always contained in your program and can simply be called. The most important built-in is printf - for formatted output.

The header is a C source file called stdio.h provided on the compiler tape. It contains constant and type definitions for the library and also contains the min and max functions. It should be included (#include "stdio.h") at the start of all programs which use the library.

The library proper is also supplied as C source in the file stdio.lib on the compiler tape. It contains the source of most of the library functions. This file should beselectively included at the end of each program which uses the libraryby means of alibrary-search control line (#include ?stdio.lib?)..

The function library for the HiSoft C compiler will continue to grow and become more powerful with time. One of the best ways for the library to grow is by new functions created by the people who use the compiler. If you write functions that youthink will be useful to other people then send them to us. We will collect these functions and distribute them on lowpriced library cassettes so that they can be made widely available. Some of these library functions may also be distributed in stdio. lib) with the compiler. An up-to-date copy of the library will be sent to everybody whose functions are included in the library. If you wish to contribute to the library, please send a cassette containing the C source of your functions and the documentation for them (because we don't have enough time to type it all in!), Ideally, send a printed copy as well. Put your name into the documentation and as a comment in the source, You can put your address as well if you are happy to get comments fromother users.

#### Arithmetic functions

#### *Int max (n...) auto*

Returns the value of the greatest of its integer arguments. The function takes anynumber of arguments (it is variadic).

*Int min (n.. . ) auto* Returns the- value of the smallest of its integer arguments. The function takes any number of. arguments. (it is variadic). NB - min and max are in stdio.h because they are variadic

*Int abs (n)* Returns the absolute value of its argument.

*Int sign (n)* Returns -1 if the argument is less than zero. 0 If the argument is zero, and 1 if the argument is greater than zero

# An Illustration of How to Grub Around in the Store

peek and poke are provided to show how to access absolute locations in store from Cprograms. It is often possible to write specific functions for a particular program which are more efficient and easier to use, A useful technique is to define a C structure which represents the layout of the piece of store being used and then assign the address of the store area to a pointer to the structure. These routines do this for the simple case of a single byte.

Typedef char \*\_char\_ptr;

# *char peek(address)*

Returns the value of the byte of store at location address.

# *Void poke (address, value)*

Puts the low eight bits of value into store at location address. Note that the function has no result, which is denoted by the void type.

# Format conversion routine ASCII to binary Integer

# *Int atol (s)*

char \*s;

Scans the string s and returns the binary value of the ASCII number in it. Thefunction first scans over any white space (space, tab, or NEWLINE characters) and thenconverts the number. The conversion stops when it finds the first non-digit character. The value 0 is returned if no number is found. The number may have  $a + or a - sign$  in front of it.

# Sorting function - a Shell sort

*void qsort (list, num\_items, size, cmp\_func)*

char \*list; int num\_items, size; int ( $\text{kmp}$  func) ( );

Sorts a list of items into ascending order using a Shell sort. (The Function is called gsort because the Unix original used Hoare's quicksort). The items are all the same size - size bytes long. There are num items of them. They appear one after the other starting the list. cmp func is a pointer to a function which will compare two items in the list. For example the standard function strcmp can be used if the items arestrings, The function should take two pointer arguments so a call looks like:

(\*cmp\_func)  $(x,y)$ ;

and the function should return an integer:

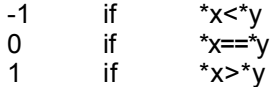

A common structure for the list is a two-dimensional array. num\_items long and sizebytes wide:

char list (num\_items) (size); The function is described in detail in Kernighan & Ritchie.

# String Handling Functions

Remember that strings in C are arrays of characters which end at the first zero byte. The array may well have more physical store after the end.

*char \*strcat (base, add)*

Char \*base, \*add;

Inserts a copy of the string add at the end of string base. This is a physical copying and it is your responsibility to make sure that there are enough bytes at the end of base to take the copy of add; otherwise whatever is next will be overwritten!! The function returns a pointer to the start of the base string as its result.

# *Int strcmp (s, t)*

char \*s, \*t;

Compares two strings, byte for byte and returns 0 if the two are identical, it returns a value >0 if s>t and a value <0 if s<t. A string is greater if the first character that differs is later in ASCII code sequence.

char \*strcpy (dest, source)

*char \*dest, \*source*

Makes a physical copy of the source string in the dest string.

*unsigned strlen (s)*

char \*s;

Returns the length of a string. That is the number of characters before the terminating zero.

*char \* strncat (base, add, number)*

char \*base, \*add; int number

Behaves like strcat except that it copies at most number characters. The resulting string is null-terminated.

*int strncmp (s, t, n)*

char \*s, \*t; int n;

Behaves like strcmp except that it checks at most the first n characters of the strings. It stops earlier if the strings are shorter.

*char \*strpbrk (sl. s2)* 

char \*s1, \*s2;

Returns a pointer to the first occurrence in string sl of any character from s2. or NULL If no character from s2 exist in sl. For example: strpbrk ("the quick brown fox jumps over the lazy dog","wolf") ); r

Will return a pointer to the place marked with "\*".

*int strspn (s1, s2)* 

char \*s1, \*s2;

Returns the length of the initial segment of string s1 which consists entirely of characters from string s2.

*Int strcspn{s1, s2)*

char \*s1, \*s2;

Returns the length of the initial segment or string s1 which consists entirely of characters not from string s2.

# Character Test and Manipulate Functions

*Int Isalnum ( c )*

char c;

Returns TRUE (i.e. 1) if the character is an alphanumeric [i.e. a letter or a digit) and returns FALSE (i.e. 0) if it is not.

*Int Isalpha ( c )* char c; Returns TRUE if the character is a letter and FALSE if it is not. This function is built-in. *Int Isascii ( c )* char c; Returns TRUE if the character is ASCII (i.e. less than 0x80). *Int Iscntrl ( c )* char c; Returns TRUE if the character is a control character *Int Isdigit ( c )* char c; Returns TRUE if the character is a digit. This function is built-in. *Int islower ( c )* char c; Returns TRUE if the character is a lower-case letter (a - z). This function is built-in. *Int Isprint ( c )* char c; Returns TRUE if the character is a printing one. *Int ispunct ( c )* char c; Returns TRUE if the character is punctuation (i.e. printable and not a letter or a digit). *Int isspace (c )* char c; Returns TRUE if the character is whitespace. That is. if it is the space character, the NEWLINE character or the tab character. This function is built-in. *int isupper ( c )* char c; Returns TRUE if the character is an upper-case letter [A - Z]. This function is built-in. *char tolower ( c )*  char c;

If the character is an upper-case letter then it returns its lower-case equivalent, and otherwise it returns the character unchanged. This function is built-in.

*char t o u p p e r ( c )* char c;

If the character is a lower-case letter then it returns its upper-case equivalent,otherwise it returns the character unchanged. This function is built-in.

*Int Isgraph ( c )* char c;

returns TRUE if c is a graphic printing character (greater that space and less than0x7f).

*Int i s x d i gi t ( c );* char c;

Returns TRUE if the character is a hexadecimal digit (0-9, a-f, A-F)

*char t o a s c i i ( c )* char c;

Forces the character into the range 0x00 to 0x7F by AND-ing it with 0x7F.

*char \*strncpy (dest, source, number)* char \*dest, \*source; int number;

Copies exactly number characters into dest. If source contains less than number; characters. then it is copied in its entirety to the beginning of dest. and theremaining characters are filled with nulls (0x00). if source contains number or morecharacters, then the first number are copied to dest, and dest is not null-terminated (i.e. It's not really a string any more, just a character array).

*char \*strchr (string, c h ) ;*

char \*string ch;

Returns a pointer is the first occurrence of the ch in the string or NULL (0x0C) if thecharacter does not occur. You can get a pointer to the end of a String by looking forthe NULL character:

pointer\_to\_end \* strchr (string,0);

You can use this function in any situations where you would use the SET type in Pascal. For Instance to loop while hexadecimal digits are input we might write:

# **C**

```
while (strchr ("-1234567890abcdefABCDEF"), (character==getchar ( ))))
do something with character ( );
```
# **Pascal**

while input^ in ["0'.."9","a".."f", "A".."F" do begin DoSomethingWithCharacters; get (Input) end;

Of course C provides a much neater way of solving this particular problem: while (isxdigit (character == getchar  $($  ))) do\_something\_with\_character ( );

*char \*strrchi (stringf ch)* char \*string, ch;

Behaves like strchr except that it returns the last occurrence of ch in string ratherthan the first.

# Storage Allocation and Freeing (Heap Management)

These functions are explained in detail In Kernighan & Ritchie. Note that there is a small control region allocated in stdio.h for use by these functions (it is the head of the free-store chain).

*char \* c a l l o c ( n , size)*

unsigned n, size;

Allocate apace for n items of size bytes each. It returns a pointer to the start of the apace or else it returns NULL if there is no space. For example:

 $p =$  calloc (100, size of (int));

allocates 200 bytes, enough for an array of 100 Integers, There are actually some more bytes hidden before the block which are used by free when the block is finishedwith. These hidden bytes must not be changed The function corresponds to new in Pascal and zeros the store for you.

*char \*malloc (n)*

unsigned n;

Allocate n bytes of memory. It returns a pointer like . but it does not zero the store.

*void free (block)*

char \*block;

Return a block of store to the free-store chain for re-allocation later by calloc. You must return (a copy of) the pointer supplied by calloc when the storage was obtained,and the hidden bytes must be intact The function corresponds to dispose In Pascal.

*char \*sbrk (n)*

unsigned c;

This is another function associated with storage allocation, and the reasons for its existence are a little obscure. What it does is to allocate n bytes of physical memory for use by calloc ( ). It is not normally called from anywhere else.

Why is this extra function necessary, when calloc could do it directly? Well, it allows you to decide which area of memory should be used to provide the space for the heap. On Unix and many other larger systems sbrk calls the operating system which makes memory available by moving things around or by taking it from another user (etc etc). On the Spectrum it is up to you to decide an a safe area of memory to be used.

There are several possible places to get the memory, and we have included an sbrk ( ) function which uses the safest of these. You can rewrite it if you want to use one of the other places. The main possible places are:

1. A static variable created just for this purpose This is the safe option we have chosen- it does restrict the amount of memory available for your program, but only if you actually call calloc ( ),

2. Above RAM-TOP. Move RAM-TOP down with a CLEAR nnnnn before starting the C compiler and this will provide a safe area of memory,

3. Below 25200. If you are not going to use two files. You will have to work out where the safe area is. The cassette uses an area from 24512 to just below 25200.

# Miscellaneous Functions

*void swap (p, q, length)* char \*p. \*q; unsigned length, 1

This function swaps the contents of two areas of store each length bytes long and pointed to by p and q. It is used by qsort in particular. This function is built-in.

*void move (dest, source, length)* char \*dest, \*source unsigned length;

This function moves the contents of the area of the store starting at source into the area starling at dest. It moves length bytes. The copy is done to the non-destructive direction if the areas of store overlap (i.e. starting at the low end if dest is below source and the high end if dest is above source). This operation is similar to strcpy but it always copies the given number of bytes including any zero bytes it finds. This function is also faster because it is built-in.

# Input-Output Functions

These functions implement +/UNIX type file input-output They are all similar to those described, in Kernighan & Ritchie, and consequently that is a good place to find more details There are three main groups of functions: the character-level functions, the complex-level functions and the raw-level functions. The character-level functions are those most used In C programs, they provide buffered input and output of single characters. The complex-level functions use the character-level functions to provide more facilities ranging from output of a string (puts) to flexible formatted printing (printf). The raw-level functions provide the interface to the facilities available in the computer and are used by the character-level functions.

Input-output in C is done via files which is a fairly general concept. Files are Just a stream of bytes which can be read one at a time using getc or written one at a time using putc. There are three standard files which all C programs have: these are the standard input stdin. the standard output stdout, and the error output stderr. stdin isusually the keyboard and the output files are the screen. A program can also open other files on cassette, Microdrive etc as available. All the files can only be accessed one character at a time [serial access). See the introductory chapter of this manual for details of the I/O system.

# Character-level Input-Output Functions

# *FILE \*fopen (name, mode)*

char \*name, \*mode;

Opens a file for character\* level Input-output. The string name is the name of the file to be opened and the string mode tells whether the file is to be read or written. The file will be opened the reading if the string is r and it will be opened for writing if theString is w. It is not possible to append to an existing file, and if you open an existing Microdrive file for writing it will first be erased. Be Careful- mode is a string and not a character.

fopen returns a file-pointer for use with the other functions to tell them which file to write to or read from. The file-pointer will be MIL [i.e. 0) if there is any error. An example of the use of this function can be found in the editor example section at theend of Chapter 2. This function is built-in.

# *Int fclose (fp) FILE \*fp;*

Close the file indicated by the file-pointer fp. If the file is being written to thisensures that the last block of data is written. If the file is being read there is noaction on the device. In both cases the control and buffer storage becomes available toopen another file. An example of the use of this function fan be found in the editor example session at the end of Chapter 2. This function is built-in.

# *int getc (fp) FILE \*fp;*

The basic character-level input function, It reads the next character using the file-pointer fp. It returns EOF (-1) if the end of the file has been reached. Note that itreturns an integer, not a character. If the result is assigned to a character variable EOF will never be seen because the top byte is thrown away, leaving +255 instead of -1! This function is built-in.

*int ungetc (c, fp)* Int c; FILE \*fp;

This function puts the character c back onto the file fp- so that it is the next character to be read with getc () (or getchar ()). There are a couple of points to note about the use of ungetc: you can only put one character back at a time on each file: and scanf uses ungetc so you cannot use ungetc after scanf without an intervening call to getc. This function is built-in.

*Int putc (c, fp)* intc; FILE \*fp;

The basic character-level output function. Sends the character c using the filepointer fp. It returns the character as its result also. This function is built-in.

#### *Int getchar ( )*

Get a character from the standard Input - stdin. This, function does buffered input from the keyboard. Incoming characters are collected into a line bullet until [ENTER] is pressed. Hit [delete] key can be used to edit the characters as they are typed. A flashing cursor is displayed and characters are echoed on the display as they are typed- This function is built-in.

*Int putchar ( c )*

int c;

Put a character to the standard output - stdout. The character is displayed on the screen. The function returns the character as its result also, This function is built-in.

# Complex-level I/O Functions

#### *void exit (n)*

This function is a mixture of I/O function and system function. It closes all files which the program has open and then exits from the program by calling exit (see below]. The parameter n is passed out as the result of the program and it is used to indicate whether or not the program was successful. A return value of 0 means success, other values indicate an error by causing the corresponding Spectrum error report to be displayed.

*char \*fgets (s, n, fp)* char \*s; int n; FILE \*fp;

Head string s from file-pointer fp. The reading will stop when a NEWLINE character is read or when n-1 characters have been read, whichever occurs first. [So n is the size of s ]. The string will be terminated by a a character which is added after the newline character. The return value is normally s but if the end of file has already been reached when fgets is called then the return value is NULL (0).

*void fputs (s, fp)* char \*s; FILE -fp; Outputs the string s to the file-pointer fp. char \*gets (s)

*char get(s);*

Reads string s from the standard input [the keyboard]. It is similar to fgets except that It has no maximum character count and also the newline character is overwritten by the terminating  $\sqrt{0}$ ...

#### *void puts (s)*

char \*s;

Outputs the string s to the standard output [the display] with a newline at the end of the string.

#### *void printf (control, arg1, arg2, ...)* char \*control;

This is the most important output function, as it is used for almost all kinds of printing - text, numbers, characters, strings etc. printf converts, formats, and prints its arguments on the standard, output stdout under control of the string control. It behaves as described in Kernighan & Ritchie. The control string is printed files it stands except that all conversionspecifications in it are used to print the other arguments. A conversion specification starts with a % character, then follow some optional modifiers and finally the conversion character. All the conversion specifications are supported {except the floating point ones):

- d signed decimal number
- o unsigned octal number
- x unsigned hexadecimal number
- u unsigned decimal number (e.g. store address)
- c a single character
- s a string terminated by a \0 character

The character specification modifiers are also all supported:

- left justify field (default is right justify)
- 0 (a leading zero on following field) use 0 instead of [space] for padding
- 999 (a digit string ) minimum field width
- .999 the precision max number of

characters from a string L - long data - has no effect

Note that a % character is printed by putting %% in the control string. This function is built-in.

*void fprintf (fp, control, arg1, arg2 ...)* FILE\*-fp; char \*control;

Behaves like printf except that output is performed using the file-pointer fp instead of stdout. This function is built-in.

*void sprlntf{s, control, arg1, arg2 ...)* char \*s;

*char 'control*;

Behaves like printf except that output is placed In the string s Instead of being sent to stdout. The character array pointed to by s must be large enough to receive the output or store will be overwritten. This function is built-in.

*int scanf (control, arg1, arg2 ...)* char \*control;

/\* ALL OTHER args MUST BE POINTERS \*/;

HiSoft ZX C User Manual **Page 49** 

This Function is the input analogue of printf, providing many of the same conversion facilities in the opposite direction. It reads characters from the standard input. Interprets them according to the format specified in control and stores the results in the remaining arguments which must all be pointers. The control string usually contains conversion specifications which are used to direct interpretation of input sequences. It may contain-

Blanks ( white space) which are matched by any amount of white space in the equivalent position in the input stream. Any amount is from zero to an indefinite maximum.

Ordinary characters (not %) which must match the next input character.

Conversion specifications consisting of the character %. an optional assignment

Suppression character -, an optional number specifying a maximum field width, and a conversion character.

A conversion specification determines how the next input field is interpreted. Normally the result is placed in the variable pointed to by the corresponding argument. This means that the argument usually starts with an % operator. if assignment suppression is selected by the \* character then the input field is simply skipped and no assignment is made. An input field is defined as a string of non-white space characters; it extends either to the next white space character or until the field width, if specified, is exhausted. Hence, [ENTER], the [TAB] character or [SPACE] can be used to separate input fields to scanf.

Note however that unlike the scanf described in Kernighan & Ritchie, white space in the Input field will only be accepted when it matches a white space character in the control string. This is so that a control stung, say alpha, will not match an input string with embedded space, say alpha. This was an oversight which made the original scanf act rather unintelligently in certain circumstances, but later versions of Unix C follow the same form as we have here.

The conversion character indicates the interpretation of the input field and the corresponding argument must be a pointer to satisfy the call by value rules of C.

The following are the legal conversion characters;

d A decimal integer is expected: the corresponding argument should be an Integer pointer.

o An octal integer, with or without the leading zero, is expected: the Corresponding argument should be an integer pointer.

x A hexadecimal integer, with or without the leading Ox, is expected: the corresponding, argument should be an integer pointer,.

h A short integer is expected: in this implementation the corresponding argument should be an Integer pointer.c A single character is expected: this reads the next input character regardless of whether it is white space or not and assigns it to the char variable pointed to by the corresponding argument.

s A character string is expected: the corresponding argument should be a pointer to a character array large enough to hold the string and the terminating \0 which will be added.

The conversion characters a, o and x may be preceded by 1. which in compilers supporting long integers would mean that the argument points to a long integer rather than a normal integer. Here it is ignored The function returns when the control string is exhausted or when some input does not match the control specification. It returns as its value the number of successfully assigned input items. A short example of scanf is shown here.

int n; char s (20); scanf ("%d , %19s", &ni, s) ;

This will read an integer into n (&n points to n] and a string [which must not belonger than the array s) into s. The two fields must be separated by a comma (and maybe some white space). Note the use of the maximum width 19 to protect against an overlong input string. Note that there was no ampersand (&) preceding s in thescanf call as b is already a pointer to the array.

Notes on the use Of SCANF

scanf ( ) uses getchar ( ) to read characters and this is important to remember. getchar ( ) is a buffered function which doesn't pass across any input until the [enter]; My is pressed. The [enter] key is always passed across after the rest of theline as a C NEWLINE character \n. So. the scanf ( ) control string should almost always start with a space character to match the NEWLlNE character left behind at the end of the previous line of input. Don't put the space character at the end of the control string because then scanf ( ) will carry on scanning until it finds something that isn't white space, before you haveprompted for the next input.

EOF handling is badly behaved; the safe thing to do is to call getchat () after scanf () In order to see if you have reached end-of-file. if not you can use ungetc ( ) to put backthe character you read.

There is no %u conversion for scanf: %d is used for both cases Using a%u by mistake can produce obscure symptoms because scanf tries to match against a u character, fails and gives up early, which leaves junk in the remainder of the input variables

*Int fscanf (fp, control, a r g 1 , arg2 ...)* FILE \*fp; char \*control;

This function behaves just like scanf except that its input is obtained from the file attached to fp rather than stdin.

*Int sscanf (s, control, a r g 1 , arg2 ...)*

char \*s; char \* control;

This function behaves just like scanf except that it uses the string pointed to by s as its source of input.

Raw-Level I/O Functions

# *Int rawin ( )*

Inputs a character directly from the keyboard, with no conversion of character codes.There is no cursor and nothing is echoed to the display. This function is intended for special applications such as games. It waits for bit 5 of the FLAGS system variable tobe set, then reads LAST\_K and resets the flag. This function is built-in.

# *Intkeyhit ( )*

Tells whether a key has been pressed an the keyboards returning TRUE (1] if so and FALSE (0) if not. The function does not read the key, and if it returns TRUE then youmust read the keyboard (using rowin ( ) perhaps) to get the key and reset the keyboardbefore youtry to use keyhit () again. if you do not, it will continue to return TRUE everytime. The function uses the ROM KEY\_SCAN routine. This function is built-in.

# Port I/O

# *Int inp{port\_number)*

Returns the 8 bit input value from the I/O port specified by the 16 bit port\_number. Note that the Z80 Instruction in r, ( c ) is used so that the full 16 bit port address can be used.

# *Int out (data, port\_number)*

Sends the bottom 8 bits of data to the I/O port specified by the 16 bit port number. Note that the instruction out ( c ), r is used so that the full 16 bit port address canbe used.

# System Interface

# *void\_exit (n)*

This function immediately exits from the program and returns to the system. The argument is printed as the corresponding BASIC report (e.g.  $exit$  (0) is OK and  $exit$  (4) is Out of memory).

# Some Functions for 32 bit number arithmetic

These functions are not intended to provide full facilities for long arithmetic but are here because they are needed by the random number generator They can provide abase if 32 bit numbers are needed. The numbers are represented by an array of fourcharacters (or a pointer to such an array). The least significant eight bits are held inarray (0) and so on to the most significant eight bits in array (3). The numbers are unsigned (this only affects the multiplication routine).

*void long\_multlply (c,a,b)* char  $*a$ ,  $*b$ ,  $*c$ ; Multiply two 32 bit numbers,  $c - a \cdot b$ ;

*void long\_add (c,a, b)* char \*a, \*b, \*c; Add two 32 bit numbers,  $c - a \cdot b$ ;

*void long\_init (a,n1,n0)* char \*a:: unsigned n1, n0; Initialize a 32 bit number n1 provides the most significant 16 bits and n0 providesthe least significant 16 bits. So for example after: long\_init (, 0x1234, 0x5678); a has the value 0x12345678

*void long\_set (a,n,d)* char \*a; unsigned n, d; Initialize a 32 bit number n provides 16 bits to initialize and d tells where to place them in the number. For example after: long\_set (a, 0x1234, 1); a has the value 0x00123400. and lonq\_set (a,. 0x5678, 3);: gives a the value 0x78000000

*void long\_copy (c,a)* char \*a,\*c; Copy one 32 bit value to another place. Equivalent to  $c = a$ ;

# Pseudo-Random Number Generator

This generator is adapted from Learning to Program in C by Thomas Plum. Itgenerates 16 bit numbers with a period of 2^32. So it generates a sequence ofnumbers which repeats itself after every 2^32 calls. Note that the same numbers will occur again and again in the sequence- No guarantees are given about the distribution of the random numbers, so don't be disappointed.

*Int rand ( )* Returns a 16-bit pseudo-random number.

# *void srand (n)*

Seeds the generator. Used at the start of a program to begin at a different place inthe sequence each time. This makes the programs behavior change in differentruns. if the same seed n is used then the sequence will be exactly the same as the previous time - this can be useful in some statistics programs.

# Spectrum Graphics and Sound Functions

These functions are not part of the standard C Library but have been provided to allowthe user to take full advantage of the machine, possibly for games writing.

*void plot (on,x,y)* int on, x, y;

This function sets the pixel at screen location  $[x,y]$  to either the current ink colouror the current paper colour depending on the value of on, which is TRUE (i.e. nonzero) for ink colour, and FALSE [i.e, zero) for paper colour.

# *Void line (on,dx,dy)*

int on, dx, dy;

Draws a line from the current plot position is a point dx pixels to the right (or left if dx is negative) and dy pixels up (or down if dy is negative). The current plot positionis the pixel where the last plot or line function stopped. The on parameter behaves as it does with the plot function.

# *Int Ink (colour)*

int colour;

Changes the current ink colour using the Spectrum colour codes (black  $= 0$ . blue  $= 1$ ... white = 7), No action is taken for an invalid colour code. The new colour is returned as the value of the function or else ERROR (-1) is returned if the colour codewas invalid. The function only changes the temporary attributes.

# *Int paper (colour)*

int colour;

Changes the current paper colour in the same way as ink works.

## *void cls ( )*

This function clears the upper screen of the Spectrum.

### *Void beep (duration,.pitch)*

int duration, pitch;

Makes sounds using the loudspeaker in the Spectrum. The duration is given in tenthsof a second whilst the pitch is given in Hz (Hertz) so that concert A (440Hz) is 440, For example. A pitch of 0 causes a period of silence - a rest.

# Chapter 5 Errors

Errors are an important and all but inevitable subject when writing programs In this chapter of the manual we discuss errors in general, then provide a detailed list of the error messages that can be produced by the compiler and what they mean. Finally wediscuss same common errors in C programs, and their consequences-

#### Introduction

When you ask the compiler to compile your program, it will scan through your program recognizing the various constructs that you have used and generatingappropriate code for them Whilst doing this it may find an error in your program. If the compiler does find an error it will display an error message like this:

#### ERROR nn error message text

There are three parts to the error message. First the word ERROR just lets you know that this is an error message. Secondly, the error number nn tells what the compilerthinks is wrong and let s you find more information about the error in the next section of this manual. Thirdly is the error message text. which is a brief indication of the cause of the error. In many cases it will be all that you need to work out what is wrong and how to correct it.

After displaying the error message, the compiler will wait for you to press any keyand will then return to its sign-on message, unless you choose to do an automatic edit of the line (see the Editor chapter).

The error message texts take up a significant portion of the computer memory (approx 2 kilobytes) and there is a facility to reclaim this. The control line:

#### #error

will cause the compiler to discard the error messages and put the memory to general use so that you can write larger programs. After the compiler has done this an errormessage looks like this:

#### ERROR nn

The only way to get the error messages back is to reload the compiler You can alwayslook up the error numbers in this chapter, of course.

Some error messages result from a mistake in the sequence of characters that youhave typed (e.g. a missing semi-colon.) These are often called syntax errors. Another kind of error results from an inappropriate use of the language and these are called semantic errors (e.g. trying to assign a value to an array identifier). The compiler makes no distinction between these two kinds of errors.

A third kind of error message occurs when your program is too large for the compiler to handle. These are compiler limits and are identified by the word LIMIT at the start of the error message text. They have been chosen so that the great majority ofprograms will compile without reaching the limit. if you do encounter a limit then try to break up the part of the program concerned. More detailed suggestions are given for each individual limit.

A fourth kind of error message occurs if you write a program which includes a legal C construct that is not implemented by this compiler. This it called a restriction an dis indicated by the-word restriction at the start of the error message text. Details of restrictions are given in the Language Reference chapter of this manual.

A fifth kind of error is a compiler error. We hope that these will be rare but includeadvice here in case you find one. It may be indicated by an error message startingwith the word COMPILER or with a number not in the list below. No details of these messages are given since they may vary from time to time. They result from internal checks in the compiler Of course a compiler error may not be to well behaved as toproduce an error message but may cause the compiler to crash or loop etc if youthink that this has happened, first try again after reloading the compiler from tape incase it has been corrupted. if the problem persists then please contact HiSoft - we will be pleased to help you. it will be easier to help you if you have clear details.

# The List of Error Messages

# **ERROR - 0 - missing x**

This is a slightly special message, because the x character can vary. The message says that the compiler believes that a particular character should come nest in the program, and it doesn't. Examples are missing ; at the end of a statement or a missing ) in a function call. Some care is needed to understand the message properly. The compiler is reading the program from the beginning and cannot see the rest of the program beyond the place that it has reached, so it has to decide what error message to produce on the basis of what it has seen so far. This limitation, together with our desire to keep the compiler as small as possible, means that to people looking at the whole program the message may seem strange.

For example, if you write f (a b); then the compiler will say missing ) after the a. The explanation is lengthy but straightforward: the compiler knows it is compiling a function argument list, and starts compiling the first argument expression a. It then reads the next token b and decides that the first argument has now finished because two variables cannot be adjacent in an expression (they must have  $a + or$  some other operator between them]. Now if there are more arguments in the list then there ought to be a comma next and clearly there isn't so the compiler decides that it must have reached the end of the argument HsL At the end of the argument list there must be a ) - but instead there is ab. The compiler generates the missing ) message.

#### **ERROR - 1 - RESTRICTION floats not implemented** Sorry!

# **ERROR - 2 - bad character constant**

The compiler didn't find the closing . Check the syntax in the Language Reference chapter and in Kernighan & Ritchie

# **ERROR - 3 - not a preprocessor command**

This line looks like a preprocessor command (it starts with a #) but it isn't one; that the compiler recognizes. Check in the Language Reference chapter.

# **ERROR - 4 - LIMIT macro buffer full**

The intention is that this limit won't be reached in normal use, The compiler has a buffer where it remembers the definitions from #define lines which are currently being expanded. This buffer is now full. Try to simplify the macro definitions. Note that a circular macro definition can cause this error..

### **ERROR - 5 - can only define identifiers as macros**

Check what is allowed on a #define line In Kernighan & Ritchie.

# **ERROR - 6 - RESTRICTION macros may not have parameters**

The compiler can only handle macros which don't have parameters (i.e. those which are a straight token replacement). Alternatively you may be trying to use bracketed replacement text and have left out the necessary space; #define FIFTH\_ELEMENNT (array+4) /\* is not C\*/ #define SIXTH ELEMENT (array+5) /\* is C - the parenthesis is useful sometimes\*/

# **ERROR - 7 - cannot open file**

The compiler cannot find an include file,

# **ERROR - 8 - RESTRICTION cannot nest Includes**

The compiler permits one level of # include for the main program and a further level for header files and functions and libraries. These files cannot have a further level included in them.

# **ERROR - 9 - missing while**

At the end of a do statement there must be the word while : do statement while (expression) ; The compiler is looking for that while and hasn't found it.

# **ERROR - 10 - not in loop or switch**

A break statement is used to exit from a switch statement or from a loop such as a do or a while or a for. This break isn't inside one.

# **ERROR - 11 - not in loop**

A continue statement is used to go back to the top of a loop such as a do or a while or a for. This continue isn't inside one.

#### **ERROR - 12 - not In switch**

case and default introduce the action for particular values in a switch statement. They can't be used outside a switch.

# **ERROR - 13 - LIMIT too many case statements**

There is a limit of 50 case statements active at once. A case is active from when it occurs until the end of the switch enclosing it. Several switch statements in succession provide a way round this limit, e.g.

switch ( c ) {case a:....; case b:....; switch ( c ) {case d:...)

### **ERROR - 14 - multiple default statements**

Each switch statement can only have one default statement inside it.

### **ERROR - 15 - goto needs a label**

Every goto statement must have a corresponding labeled statement somewhere in the same function body.

#### **ERROR - 16 - multiple use of Identifier**

An identifier that is used to label a statement, or as the label in a goto statement, cannot be used as a variable name (either global or local to the same function as the label) as well. The converse is also true.

#### **ERROR - 17 - direct execution not possible when translating**

When you are translating a program for stand-alone execution it is not possible to use #direct.

# **ERROR - 18 - LIMIT name table full**

The compiler has a table which holds the name of every active variable, macro, and label in the program. This table is now full. Global variables and macros (i.e. #define names) take space from their declaration to the end of the program but local names only take space whilst their function is being compiled. So reducing the number of global names will save space and so will breaking up large functions into two or more smaller ones which don't have as many variables each.

# **ERROR - 19 - LIMIT too many types**

The compiler has a table which holds All the types used in the program, and this table is now full. These are all types (e.g. int \*\*\*\*ptr) and not just named types. Reducing the number of types is the only way to save space, perhaps by using the typecast operator to break up more complex pointer chains and so on.

#### **ERROR - 20 - duplicate declaration type mismatch**

This usually means that the name has been declared twice. Choose another name for one of the variables. It may be an intentional double declaration such as using a function before it is defined: in which case the type rules have been broken. For example a function used before it is defined is implicitly declared to return an Int. and the subsequent definition must confirm this.

# **ERROR - 21 - duplicate declaration storage class mismatch**

This usually just means that the variable name has been declared twice. Choose another name for one of the variables. Remember that in C a name can be declared twice sometimes (e.g. when a function is used before it is defined, or when the same name is used for members of two different structures) and in that case the second part of the message is important. It means that in this case the conditions required (e.g. that the members have the same offset in the structures) have not been met.

# **ERROR - 22 - LIMIT global symbol table full**

The compiler has a table which holds details of each global variable in the program. The only way to save space in this table is to reduce the number of global variables.

# **ERROR - 23 - LIMIT too much global data**

There is not enough space in memory (or everything that has to fit. and more space is needed for global variables. Reducing the size of the global variables, or the size of the generated code (by not compiling as much) or the size of the in-memory source program (by #include) will all help to give more room. In addition, using the #error control line to sacrifice error messages will give more room.

# **ERROR - 24 - duplicate declaration**

This name has been declared twice in this function as a local variable or a parameter. Choose another name for one of the variables.

# **ERROR - 25 - LIMIT local symbol table full**

The compiler has a table which holds, details of each local variable and label in a function. This table is full. Space can be saved by reducing the number of local variables in the function which caused the problem, perhaps by splitting the function into parts which use fewer variables, or by using fewer goto labels (none!!) by rewriting using loops and conditionals

# **ERROR - 26 - this variable was not in parameter list**

Only those variables which were in the parameter list between the ( ) of a function definition can appear again in the declarations before the start of the function body.

# **ERROR - 27 - undefined variable (s)**

At the end of compiling a program, the compiler checks that all the variables used in the program have been properly defined and it lists any which have not. These are usually functions and if they are all library functions they can now be conditionally included by using a library search. This error does not restart the compiler. You can carry on and type more input to the compiler afterwards (such as #include)

# **ERROR - 28 - bad function return type**

There are some restrictions in C on the types which a function may return as its value. The details are given in section 8.4 (The Meaning of Declarators) of the C Reference Manual in Kernighan & Ritchie.

# **ERROR - 29 - no arrays of functions**

But it is possible to have arrays of pointers to functions. Perhaps that is what is needed.

# **ERROR - 30 - LIMIT expression too complicated too many arguments**

The intention is that this limit won't be reached in normal use if it is break up the expression by an intermediate assignment or rearrange it with fewer parentheses.

# **ERROR - 31 - LIMIT expression too complicated too many operators**

The intention is that this limit won't be reached in normal use. if it is break up the expression by an intermediate assignment or rearrange it with fewer parentheses.

# **ERROR - 32 - bad type combination**

There are rules for each operator in an expression about what types of operands it can take and somewhere in this expression those rules have been broken. The compiler displays the error message as soon as it can but it has to evaluate the operands before it knows their types and. can check them. Details of the combinations which are allowed are In section 7 (Expressions) in the C Reference Manual. This message refers to a binary or ternary operator (e.g. + or ?:].

# **ERROR - 33 - bad operand type**

Similar to the previous error, but this refers to the operand or a unary operator such as \* & ! ' etc.

# **ERROR - 34 - need an ivalue**

Some operators can only take arguments which are ivalue  $(e.a. = ++ -$ ). The rules about when an operator needs an ivalue and what an ivalue is are given in the C Reference Manual, but roughly speaking an ivalue is a memory address which can be stored into. Remember in particular that an array name and a function name are not Ivalues,

#### **ERROR - 35 - not a defined member of a structure**

Only structure (or union) member names can appear on the right of a -> or a operator.

# **ERROR - 36 - expecting a primary here**

The compiler is looking for a primary (such as a variable name) in an expression. This is another error that can be confusing because it is really a negative statement. The compiler believes it is in a function body (so expressions are allowed) and has decided that the current input is not a declaration or a specific statement (e.g. while or if) so it must be an expression, It has further decided that the current input is not an operator and so it must be a primary! One particularly obscure case which can cause this message sometimes is an unclosed comment (if you think through it when it happens you can probably understand why).

# **ERROR - 37 - undefined variable**

The name of an undefined variable has been used in an expression. Define it as a global or at the top of the function.

# **ERROR - 38 - need a type name**

The sizeof and the cast operators will only work on the name of a type, either one of the basic types (e.g. unsigned int) or one declared using typedef. They won't accept an anonymous type such as int \*\*  $(* (*)$  ()]) () and the sizeof operator won't accept a variable name (because you can write the program with named types more clearly and help keep the compiler small).

## **ERROR - 39 - need a constant expression**

The compiler will accept and evaluate any constant expression here, but it has just encountered something which isn't constant.

# **ERROR - 40 - can only call functions**

A left parenthesis ( after a variable name looks like an attempt to call that variable as a function, and to do that the variable must be declared as a function returning something. Maybe there is a missing + or some such between the variable and the parenthesis or a missing indirection in front of the variable.

# **ERROR - 41 - : does not follow a ? properly**

The compiler has found a colon where it shouldn't be. A : can appear after a label name or after a case expression, or it can appear in an expression as part of the e1 ? e2. e3 conditional expression. This one seems to be part of an expression, but doesn't match a ?. Check the precedence of the expression if you think it does match a ? : The simplest way is to put extra parentheses in to make sure. Remember that conditional expressions group right-to-left if they are nested.

#### **ERROR - 42 - Destination of an assignment must be an ivalue**

A special case error message to let you know as soon as possible that the left-hand side of this assignment expression is not an ivalue. The rules about what an ivalue is are given in the C Reference Manual, but roughly speaking an ivalue is a memory address which can be stored into. Remember in particular that an array name and a function name are not Ivalues.

# **ERROR - 43 - need a : to follow a ? - check bracketing**

The compiler expected to find a colon as part of an e1 ? e2: e3 conditional statement and it hasn't done so. Remember in particular that e2 cannot be an assignment expression unless it is bracketed and that conditional expressions group right-to-left if they are nested.

# **ERROR - 44 - need a pointer**

In order to use indirection on an expression. it must be a pointer to something. The indirection may be an explicit " operator. but it could also be implicit In a -> operator or an array element reference e1  $\{e2\}$ . Note that the HiSoft C compiler does not permit an integer before a -> as discussed in section 14.1 of the C Reference Manual, if you want to access a. structure at an absolute store address. use a cast to write the expression:

typedef char \*char\_ptr;  $(cast$  (char\_ptr)  $0x005c$ ) -> fcb\_filename  $(0) = a$ ;

The idea is to help prevent mistakes which can corrupt memory, and to make it easier to transfer programs from one type of machine to another.

#### **ERROR - 45 - illegal parameter type**

There are certain types which cannot be used as parameters to functions. These types are structures, unions, and other functions- You can pass a pointer to any of these types.

#### **ERROR - 46 - RESTRICTION Floating Point not implemented** Sorry!

#### **ERROR - 47 - cannot use this operator with float arguments.**

This message will not occur as long as the previous one does.

#### **ERROR - 48 - bad declaration**

Check what is allowed in a declaration.

#### **ERROR - 49 - storage class not valid**

in this context in particular, there are no register or automatic globals.

#### **ERROR - 50 - There is no error 50.**

#### **ERROR - 51 - duplicate declaration of structure tag**

The same identifier has been used twice as a structure tag.

#### **ERROR - 52 - use a predeclared structure for parameters**

Instead of declaring the contents of a structure in the parameter list, declare the structure first and give it a name (either a tag or by using typedef). Then use the name to declare the parameters. You will need the structure again to supply the actual arguments to the function. In any case.

# **ERROR - 53 - structure cannot contain itself**

You can include one kind of structure directly inside another, but to build a list using structures use pointers to structures. such as: struct list int value; struct list \* nest; }

#### **ERROR - 54 - bad declarator**

Check the syntax of a declarator in the C Reference Manual

#### **ERROR - 55 - missing ) in function declaration**

A function declaration - as opposed to a function definition - must have a ( ) after the name and may not have a parameter list. A function declaration just says that a particular identifier is of type function — returning — something, whilst a definition contains identifiers of type function -returning something, whilst a definition contains the body of the function as well. Functions can only be defined at the outermost level of a program whereas a function declaration can occur as a member of a structure or a parameter etc.

#### **ERROR - 56 - bad format parameter list**

The format parameter list of a function is just a list of identifiers. Additional type information is given in a separate declaration afterwards. just before the body of the function.

#### **ERROR - 57 - type should be function**

The compiler believes that this is a function definition, and has discovered, that the function name is not of function returning something type. Check what is allowed in the C Reference Manual.

**ERROR - 58 - There is no error 58.**

**ERROR - 59 - There is no error 59.**

#### **ERROR - 60 - LIMIT no more memory**

The compiler uses the free space between the top of Itself and the end of free memory (RAMTOP) to keep many things. The editors text is kept here, and the compiled machine code of your program, and the text of the error messages, and workspace for the compiler-This space is now all full. You can make some room in Several ways;

- use the #error control line to discard the error messages

save your program to tape/microdrive/etc and use #Include file compile the entire program and run it. rather than using #direct+ simplify your program

# **ERROR - 61 - RESTRICTION use assignment or move ( ) to Initialize automatics**

The compiler does not support initialization of automatic local variables You should simply use an assignment statement instead. Please note that you can initialize static local variables and these should normally be used in preference to automatics except where the function is recursive or re-entrant. To initialize large objects like arrays you can also act up a static array with the required data and then use the built-in move ( ) function to copy the data into the automatic variable. Note that you cannot initialize automatic arrays or structures within C and this is not a RESTRICTION.

# **ERROR - 62 - Cannot initialize this (disallowed storage class)**

You cannot initialize names of types, structures etc as opposed to variables of these types.

# **ERROR - 63 - Cannot Initialize this (disallowed type)**

It is not permitted to initialize variables which are unions, functions etc...

# **ERROR - 64 - too much Initialization data**

There are more constants m the initializer-list than are needed to initialize the variable

# **ERROR - 65 - bad Initializer (need a{)**

Initializers for structures and for arrays must be enclosed in curly braces, even if they are only a single constant.

# Common Mistakes In C Programs

C is intended to be a systems programming Language and is designed first and foremost to provide power to the user without runtime overheads, Because of this there are numerous ways to make mistakes in C programs and these can have startling effects, particularly if you are used to the protection of languages like Pascal. Debugging C is more like debugging assembler - save your source text before running a compiled program.

This section lists some likely causes of programs that don't work, concentrating on those that won't show up immediately as error messages when the program is compiled.

First the disasters, crashes and what to look for:

Using an array index with a bad subscript and so storing into an arbitrary location. Note that C does not have subscript checking.

Assigning a bad value to a pointer and then using it to store a value; or Incrementing a pointer past the region it should point to Very similar to the array errors. HiSoft C tries to prevent some errors by insisting on the types being correct.
Passing the wrong number of arguments to a function when it is called. This may cause a crash by using the value of an argument that wasn't there or by unbalancing the slack when the function returns. C doesn't check the number of arguments.

Calling a pointer-to-function variable (e.g. int (\*ptr\_to\_func) ( ) ) which has a bad value, or hasn't been initialized. This is just a random jump.

Calling a function which hasn't been defined in direct mode. Of course the bad values in these cases may not be obvious: they might be caused by any of the errors listed below,

Now for a general list of likely problems:

Capital letters are different to lower-case letters in identifiers. Check that all comments are terminated. Check that all string constants are terminated.

Check that all variables are initialized, particularly that a pointer points where it is supposed to before using it to store through (i.e. don't write  $\#$ ptr - x; before writing ptr - y-).

Check carefully that  $==$  is used for equality tests, and  $=$  only for assignment. Remember that all arrays start from Index 0. An array declared as a (N) has just N elements going from index 0 to index N-1.

An array name evaluates to a pointer to the array, and in particular does not cause a copy of the array to be passed to a function.

There are no complete array or structure assignments It must be done element-by-element (or by the built-in library function move) In particular the test  $(a == b)$  where a and b are arrays such tests whether they have the same base address, riot the same contents. The test (a == "next") is almost certainly an error.

Remember that local variables and arguments of functions are allocated on the stack and are thrown away as soon as the function finishes executing. All arguments to functions are passed by value. An explicit pointer must be used to pass a variable parameter.

Check the number and types of arguments supplied to functions, as no checking is performed

Check that pointers are supplied where required (so that the argument can be changed by the function). An & operator may be required.

Even if a function has no arguments it must have ( ) after its name to call it This will normally be caught as a type error, but the statement: func with no args; just causes the address of the function to be evaluated and thrown away. To call the function it is necessary to write: func\_with\_no\_args ( );

Remember that function return types may be changed automatically by the rules of C. In particular int maybe truncated to char.

Remember that the end-of-file value EOF is -1 and cannot be tested against a char variable, int must be used for the result of getchar. getc etcCheck whether —i or i— is appropriate, In particular note that a normal loop of N times goes from 0 to n-1 and is written as for ( i-0 ; i<n; ++i) do something ( );

Remember that incrementing a pointer causes its binary value to be increased by the size of the object That it points, to so that ii points to the next object in an array. In particular remember that pointers to int increase by two bytes at a time. Remember also that any value added to a pointer will be multiplied by the, size of the object first.

Arithmetic overflow is not an error, and is not tested for. This can be useful sometimes but means that you must include explicit checks if you need them, A string is a pointer to an array of char (i,e. an address]. You cannot use Pascal-like tests of equality on strings. In particular beware of typing x when you mean X. The first is the address of a two byte array. the second is the ASCII value of a character.

A string has a zero byte on the end. Remember that when calculating array lengths, and remember to put one there if your program makes strings.

The precedence of operators can be surprising at times Check the relational operations [ = = < etc] and remember that shift operators are of lower precedence than addition so that  $\{h$ i< $8 +$  lo] doesn't mean what it seems to.

The order of evaluation of an expression is not specified and must never- be relied on.

An else belongs to the immediately preceding if

Execution flows through case statements into the next one. A break is needed is exit from the switch statement.

if a switch variable does not match any of the case expressions, then the statement is just bypassed.

There is no semicolon between a control statement (while, if. for) and the statement that it controls. Otherwise the empty statement is controlled. It is normally wrong for a #define line to finish with a semicolon.

All arguments to scanf must be pointers. That is. they must be the address of the variable where the result is to stored.

# Appendix A : The Plus 3

This Appendix details any additional information that is needed for use on a Spectrum Plus 3.

## Technical Details of the Files Stored

Files are stored as header-less ASCII and terminated by [CTRL] -z (26 decimal] which is used for detecting EOF. This form is used for ease of transfer with word-processors and CP/M, The editor will normally terminate lines with a single LF (10 decimal character; however the compiler will ignore CR's so it does not matter if your files contain these characters.

The files produced by #translate are standard +3DOS code files and may be loaded directly from BASIC.

After producing or running a #translated program you will normally be returned to BASIC with an OK prompt.

## New Library Routines

We have supplied some extra library routines that are Spectrum specific. These are contained in graphs. lib and maths. lib. Both these libraries should be compiled using the #include ? facility and should normally be placed just before the (include ?stdio.lib? line See RPNTEST.C for an example.

Graphics Library

The graphics library has the following functions;

*flash (1) bright (1) inverse (1)* Change the screen attributes printed as in BASIC

*at (x,y)* positions the cursor to column x line y.

*Tab (y)* moves to column y on the current line

*perm ( ) temp ( )* copies the temporary attributes to the permanent attributes and vice versa. If you do not understand what this means don't call these routines.

*cline (1)* clears the bottom 1 lines of the screen.

*cscroll (1)* Scrolls the bottom I-1 lines of the screen by one line-1 must be at least 2. *circle (on,x,y,r)*

draws a circle centre  $(x,y)$  radius r and in either the current ink or paper depending on the value of on. If on is TRUE (i.e. non zero] then the ink colours are used and if on is FALSE (i.e zero] then the paper colours are used.

This works in an analogous way to the plot and line commands in the standard library.

*draw (on,x,y,d)* draws an arc from the current pixel position to a point x pixels across and y pixels upthrough an angle of d radions. on specifies the colour as usual.

#### *intpoint (x,y)*

returns a value in dictating whether the pixel  $(x, y)$  is set to the current ink (nonzero) or paper colour (0).

*int attr (x,y)* returns a value indicating the attributes at the given character. Attribute value is paper+ink\*8+bright\*64+flash\*128.

*intscreen (x,y)* returns the character code corresponding to the character at the character square  $(x,y)$ 

### ROM Floating Point Routines

The MATHS.lib library contains some routines to call the Spectrum ROM floating point code. These routines have the advantage that there is still a reasonable amount of RAM left for your programs. This would not be the case if we built the floating point into the compiler. We have also provided an example of their use in RPN.C. See below for details

*strconvert (a)* pushes the value of the ASCII string a onto the calculator stack. For example strconvert ["4.2") will push 4.2 onto the stack.

*print 0* pops a value off the stack and displays it in ASCII.

*calculate (op)* takes a character parameter and performs an operation normally on the top two elements of the stack. Possible values of op are

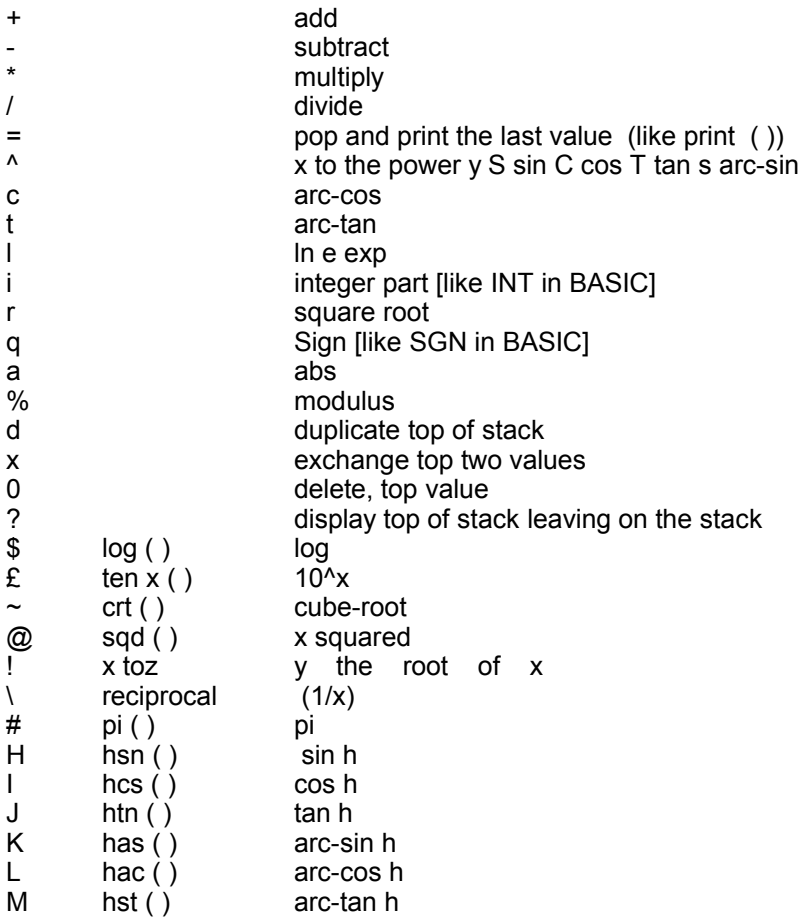

Most of the above are supported directly by the ROM but we have added some functions and these are available directly with the C names in the second column above.

For example:

strconvert ("4.2"); strconvert ("3.4"); calculate ("\*");

print ( )

Is the equivalent to

print 4.2\*3.4

in BASIC.

Internally the Spectrum uses 5 byte strings to store numbers and we have provided.

the following to access these directly;

*push ( c )* pushes a 5 byte value on the stack.

*pop ( c )* pops the top value on the stack into a 5 byte string,

### *int fpconvert (a)*

Converts the top value on the stack to ASCII in the string a (without a null terminator) and returns the length as the result.

#### *calc (n)*

Performs the Spectrum ROM operation n.

## The Reverse Polish Calculator

To compile the Reverse Polish calculator compile RPNTEST.C The main body of thesource code is in RPN.C. This also uses the input ( ) function from input a.

*Input (a,m)*

reads in a buffered string into a of maximum m. You can easily modify this to suit your on taste as far as cursors etc. are concerned.

The calculator lets you use all the features of the calculate function from the keyboard. For a full list of these see the RPN.C file.

For example: 12 34 + 45 \*~ (ENTER] 2070 34.6T int - [ENTER] 34

## Converting Cassette HiSoft C Programs to + 3 Disc

We have provided a utility to convert cassette HiSoft C source files to disk. This is runusing from +3 BASIC, The program loads the next cassette file from the tape and attempts to use the same name for the disk file. If the file name is not a valid +3DOS filename then the file is saved as TEMP.c.

# Appendix B -- Breaking into Running Programs

Here is a program designed to run with the compiler which will give the user the ability to halt and break into a running C program or a compilation listing. The program is provided as a short BASIC program.

To use it, simply type in the listing as shown and save it. Now RUN the program. if the words "CHECKSUM ERROR" appear then a. mistake has been made in typing the DATA statements. When the programs successfully RUN, type in the line:

SAVE "INTS C" CODE 65021,340 for tape, or SAVE \*"M";1"INTS C"CODE 65021,340 for Microdrive

Having created the code file, you should now alter The BASIC loader called "cc". At the start of the loader (line 1 for tape and line 3 for Microdrive) the following statements should be inserted:

CLEAR 65020:LOAD "INTS\_C"CODE: RANDOMIZE USR 65281 for tape, or

CLEAR 65020:LOAD \*"M";n;"INTS\_C"CODE: RANDOMIZE USR 65281 for Microdrive

When the program has been activated (by a call to address 65821), pressing [CAPS SHIFT] and [SPACE] together will halt any program, Then pressing [ENTER] will resume execution or pressing [SPACE] will cold start the compiler (exactly as though the user had executes a RAND USR 25200 from BASIC). Thus, both compilation listings and running programs may be temporarily halted. The system may also be used as a quick method of entering the compiler from BASIC. ([CAPS SHIFT] + [SPACE] is quicker than typing RAND USR 25200, the program may be deactivated by a call (or RAND USR to address 65306.

The program works by switching the Spectrum into interrupt mode 2. This means that there is no extra code in any programs produced, and so the keyboard checks are not saved with any compiled programs. It is suggested that you make two copies of the loader, one with and one without the code for keyboard checking. Should you want to use keyboard scans with your compiled program, the scanning program may be loaded and activated exactly as above.

BASIC Listing of BREAK Program

```
5 CLEAR 65020
10 DEF FN a(a$)=CODE a$-48-7*(a$>"9")
20 DEF FN b(a$)=16*FN a(a$(1))+FN a(a$(2))
30 POKE 65021, FN b("C3"): POKE 65022, FN b("21"): POKE 65023, FN b("FF")
35 LET tot-0
40 FOR n-65281 TO 65359
50 READ a$
60 LET a=FN b(aS)70 LET tot-tot+a
80 POKE n, a
90 next n
100 IF tot<>11691 THEN PRINT 'CHECKSUM ERROR"
1000 DATA "E5", "C5", "F5", "21", "00", "FE", "06", "00", "3E", "FD", "77"
1010 DATA "23", "10", "FC", "77", "3E", "FE", "ED", "47", "ED", "5E", "F1"
1020 DATA "C1", "E1", "C9", "ED", "56", "3E", "3E", "ED", "47", "C9", "F5"
1030 DATA "3E", "FE", "DB", "FE", "1E", "38", "07", "3E", "7F", "DB", "FE"
1040 DATA "1F", "30", "03", "F1", "FF", "C9", "AF", "DB", "FE", "F6", "E0"
1050 DATA "3C", "20", "F8", "3E", "BF", "DB", "FE", "1F", "30", "EE", "3E"
1060 DATA "7F", "DB", "FE", "1F", "38", "F2", "F1", "CD", "AF", "0D", "63"
1070 DATA "70", "62"
```